## **Inspiron 17 5000 Series**

دليل الخدمة

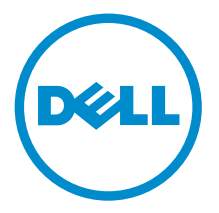

طرار الكمبيور: Inspiron 17–5749<br>العيونج الوفاي: P26E<br>النوع الوفاي: P26E001

## الملاحظات والتنبيهات والتحذيرات

إكِ<mark>/ ملاحظة:</mark> تشير كلمة "ملاحظة" إلى المعلومات المهمة التي تساعدك على تحقيق أقصى استفادة من الكمبيوتر. ننبيه: تشير كلمة "ننبيه" إما إلى احتمال حدوث تلف بالاصحمزة أو فقدان للبيانات، كما تعلمك بكيفية تجنب المشكلة. لاحذير: تشير كلمة "تحذير" إلى احتمال حدوث ضرر بالممتلكات أو التعرض لاصابة جسدية أو الوفاة.<br>ا

ح**نوق الطبع والنشر © لعام 2014 لشركة Dell Inc. جميع ا<b>لحقوق محفوظة.** هذا المنتج محي بموجب حقوق الطبع والنشر وحقوق الملكية الفكرية الاثريكية والدولية . Dell™ وشعار Dell Inc علامتان تجاريتان لشركة Dell Inc. في الولايات المتحدة و/أو نطاقات الاختصاص الاخرى. وكل العلامات والاسماء التجارية الانحرى الواردة هنا قد تكون علامات تجارية<br>نخص الشركات ذات الصلة المالكة لها.

 $12 - 2014$ 

**Rev. A00** 

# جدول المحتويات

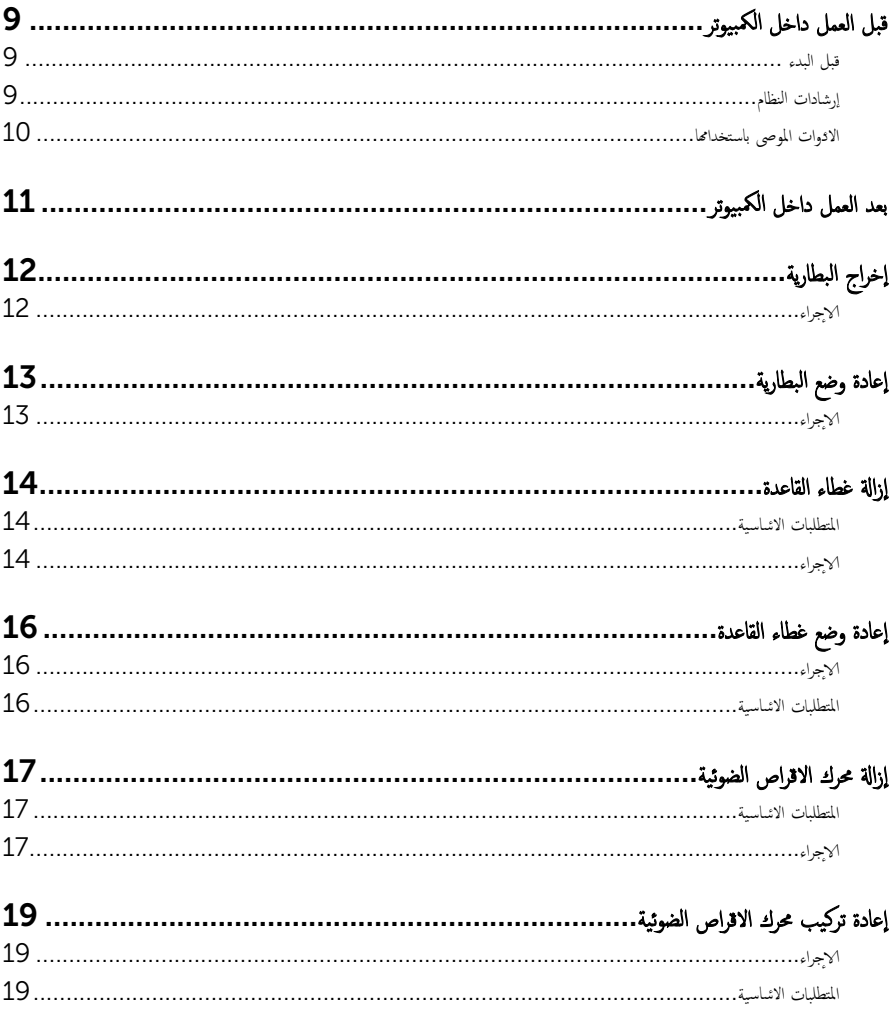

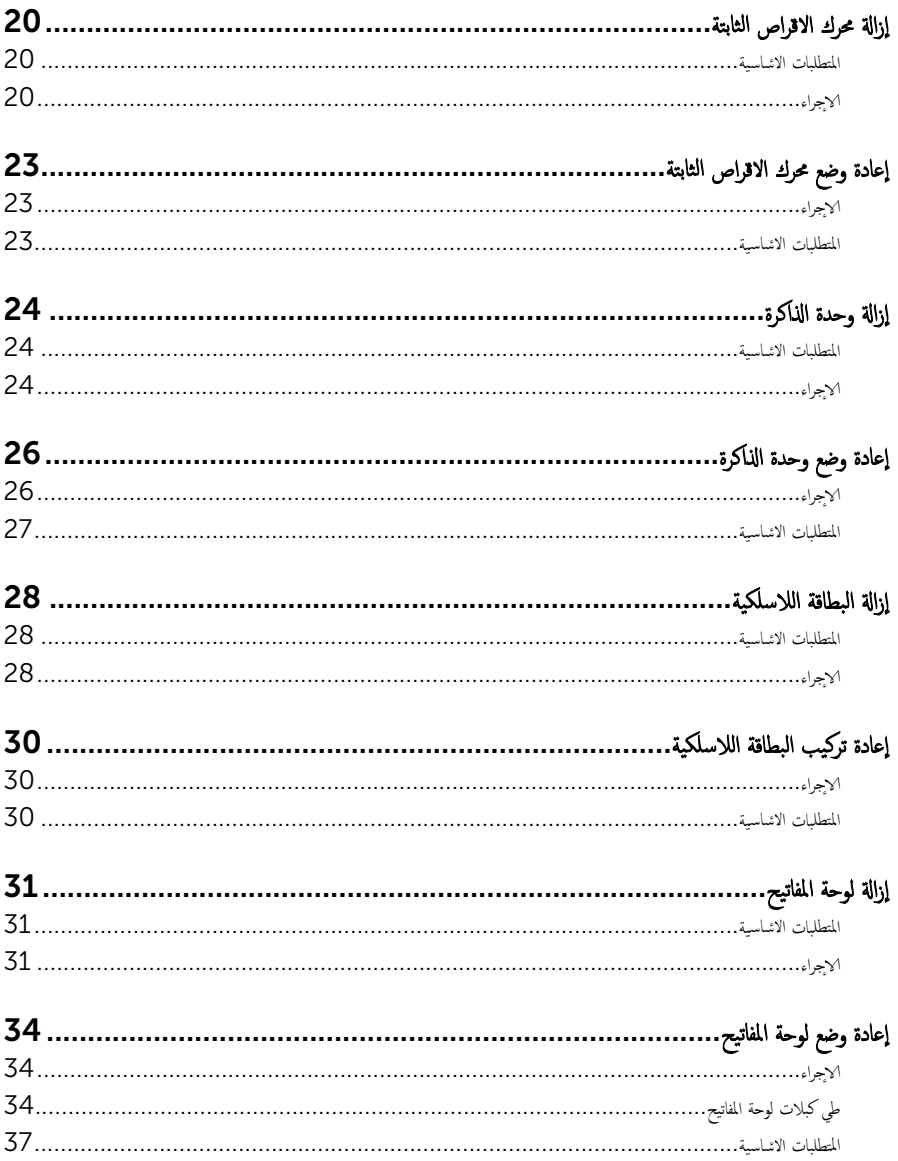

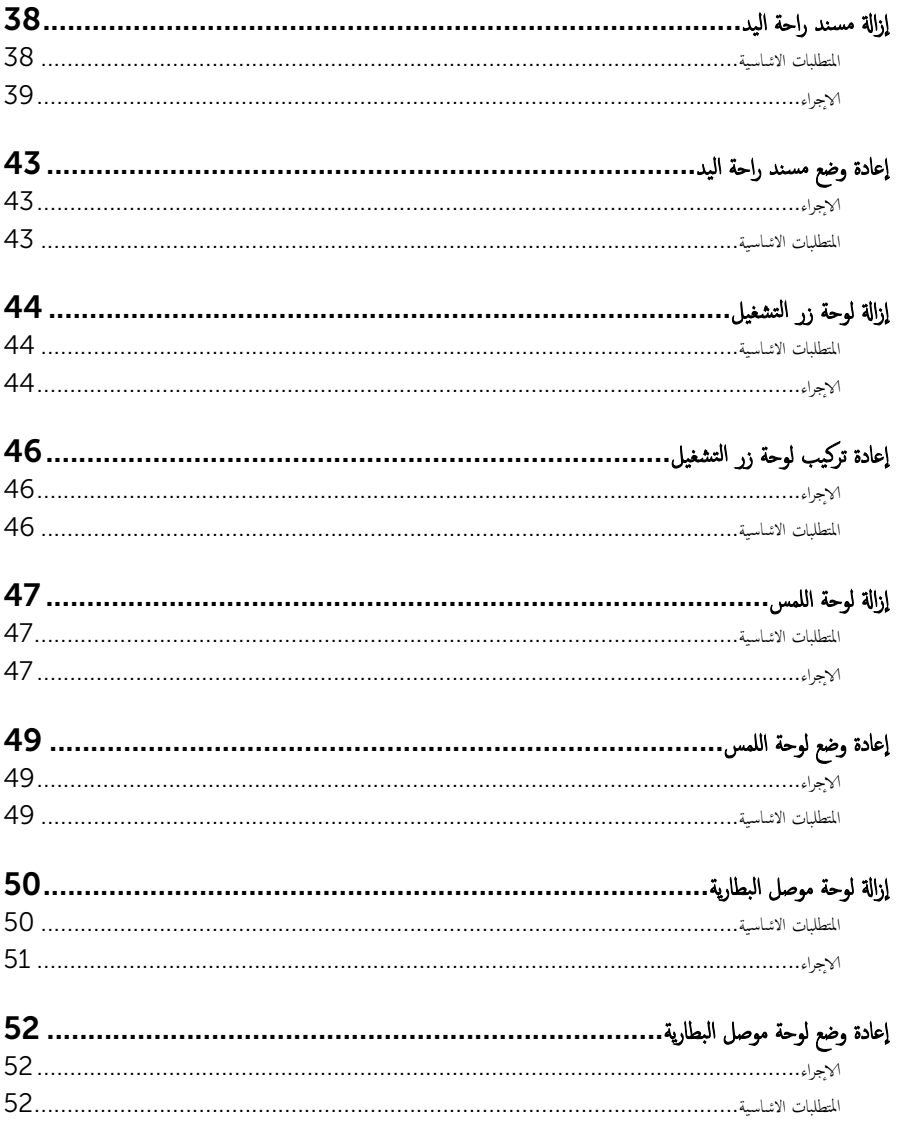

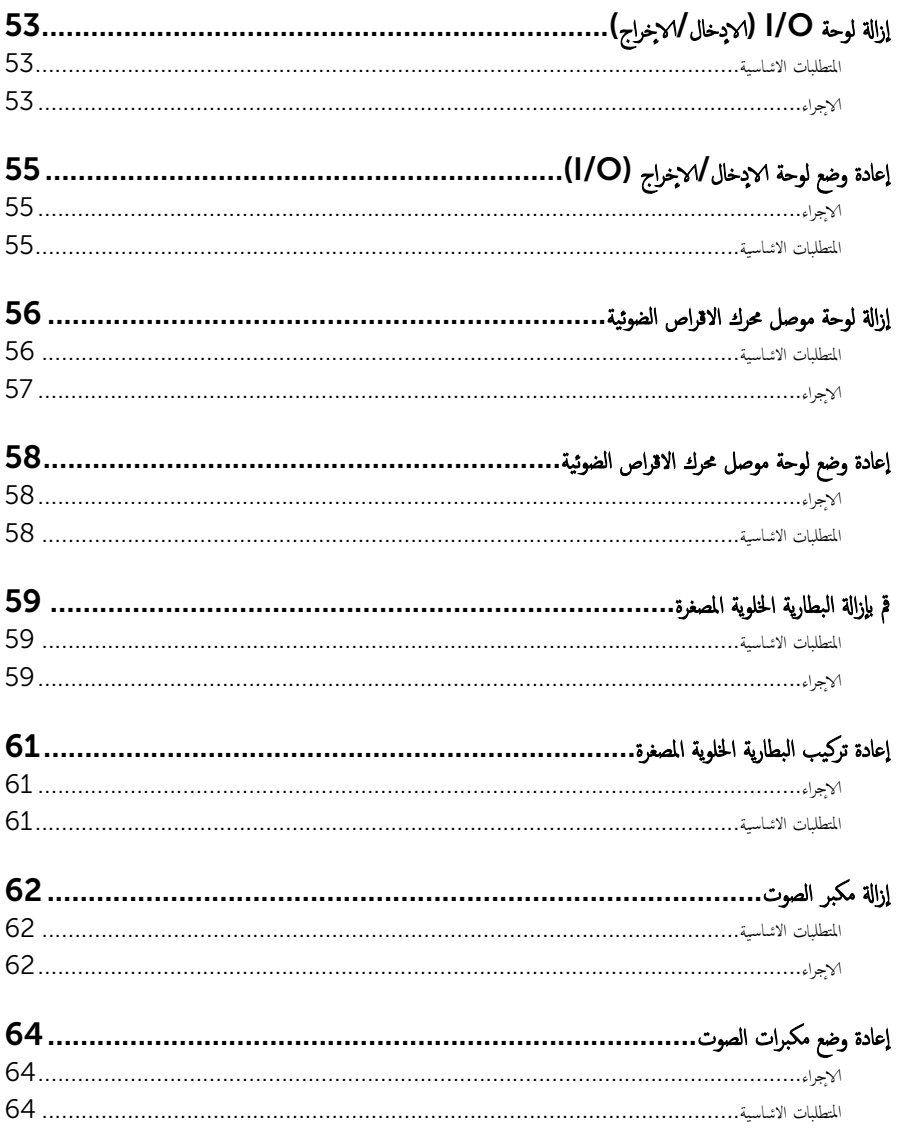

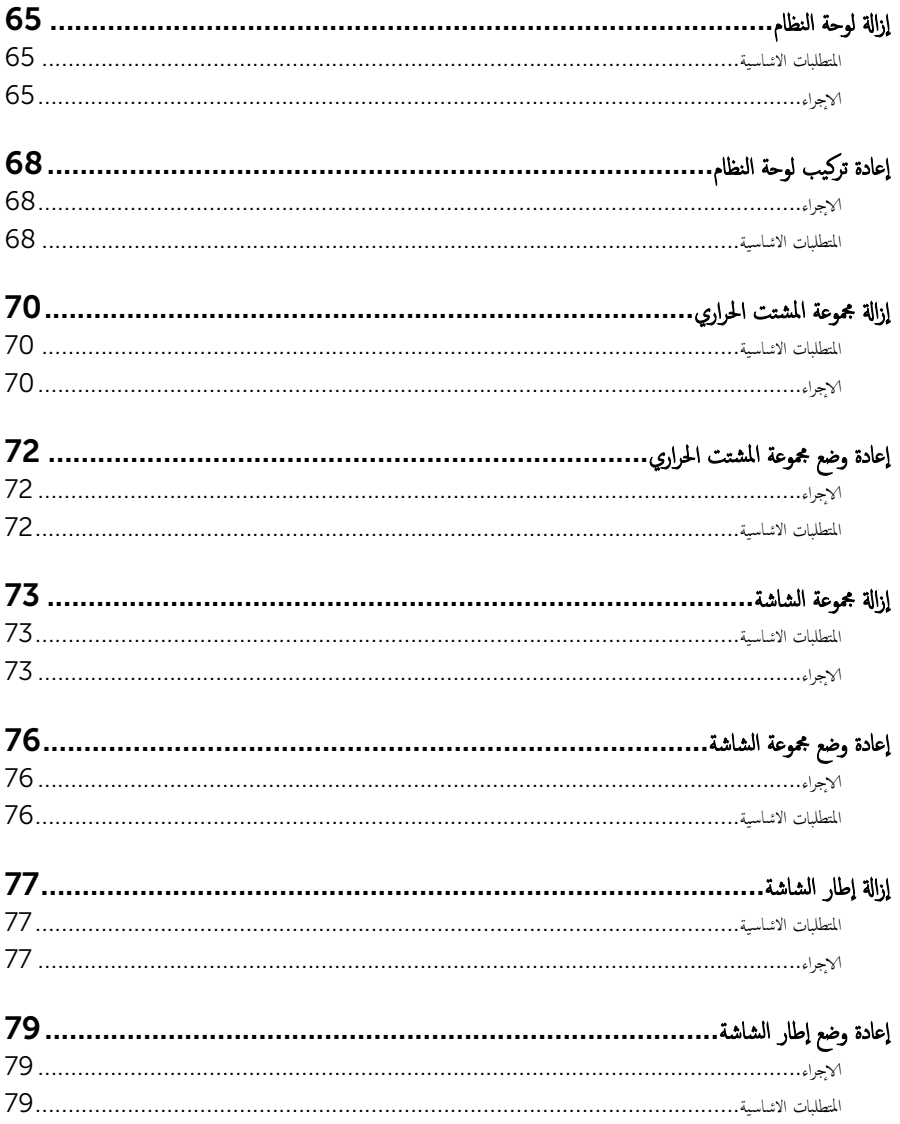

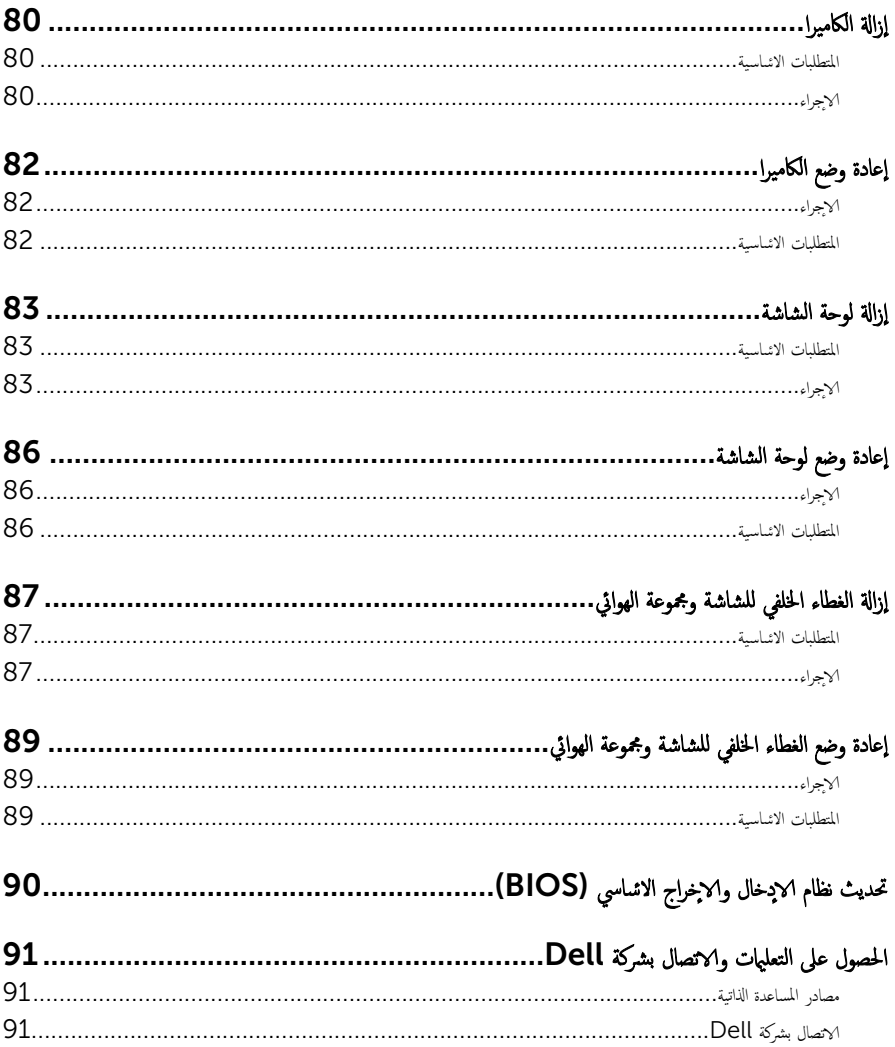

قبل العمل داخل الكمبيوتر

### <span id="page-8-0"></span>˒̰ˋ:̴̾ ̤ˣ ˕̰ ˇȔا˒لاف ̭˅تالمكو ̤او ˋط˅̜˅تǙ˒ ع˅̪ل ع̪ ̶˅ ̪ن افالحو ֗و ̰ˇ لم˶ لما ̪˅˸ ̾ر ̪لالماو ˸˅ت.

لاحظة: قد تختلف الصور الموجودة في هذا المستند عن الكمبيوتر وذلك حسب التكوين الذي طلبته.

#### قبل البدء

- 1 احفظ جميع الملفات المفتوحة وأغلقها وقم بإنهاء جميع التطبيقات المفتوحة.
	- **2** ٪ قم بإيقاف تشغيل الكمبيوتر .
- ك-Windows 8.1 في شاشة **Start (ابنا)**، القر أو اضغط على رمز التيار **"Shut down → Ö (يقاف التشغيل).** 
	- $-$  Vindows 7 الله الشغيل). Shut down → (ليقاف التشغيل). ﴿ Shut down  $\to$

ك<mark>م ملاحظة:</mark> إذا كنت تستخدم نظام تشغيل آخر، فانظر مستندات نظام التشغيل لديك لمعرفة تعليمات إيقاف التشغيل.

- ${\bf 3}$  ٪ فم بفصل الكمبيوتر وكافة الاجحمزة المتصلة به من مآخذ التيار الكهربي الخاصة بهم.
- 4 ا̙صل كل ا̤كاˈلات ̪˜ل كاˈلات ̤ا ̶˅˒̘ كاˈلاتو ̤اشˋكة ̪˅و Ȕالى ذߵ ̪ن جه˅ز كم̤ا ˋ ˒ر̾و .
- دفصل كل الاجحمزة والملحقات الطرفية المتصلة، مثل لوحات المفاتيح والماوس والشاشات وما إلى ذلك من جحماز الكمبيوتر
	- **6** ٪ قم بإزالة أي بطاقة وسائط وأي أقراص ضوئية من الكمبيوتر ، إن وجدت.

### إرشادات النظام

استعن بتوجيهات السلامة التالية لمساعدتك على حماية الكمبيوتر من أي تلف محمّل، وللمساعدة كذلك على ضمان سلامتك الشخصية.

تحذير : قبل العمل داخل الكمبيوتر، اقرأ معلومات الانمان المرفقة التي تم شحنها مع الكمبيوتر . للتعرف على المعلومات ا⁄مٍضافية الحاصة بأفضل ممارسات الانمان، راجع الصفح الرئيسية الحاصة بـ "التوافق <sup>التنظي</sup>مي" من خلال dell.com/regulatory\_compliance.

حكم تحذير: افصل كل مصادر التيار قبل فتح غطاء الكمبيوتر أو اللوحات. بعد ا√تتهاء من العمل داخل الكمبيوتر ، أعد تركيب كل ا√غطية واللوحات .<br>والمسامير قبل توصيل مصدر التيار.

- ننبيه: لتجنب إتلاف جمماز الكمبيوتر، تأكد من أن سطح العمل مستويًا ونظيفًا. ȓ
- ˒̰ˋ:̴̾ ̤ˣ ˕̰ ˇȔا˒لاف ̭˅تالمكو ̤او ˋط˅̜˅تǙ˒ ع˅̪ل ع̪ ̶˅ ̪ن افالحو ֗و ̰ˇ لم˶ لما ̪˅˸ ̾ر ̪لالماو ˸˅ت.

ننبيه: ليس عليك سوى استكشاف الامخطاء وإصلاحما والقيام بعمليات الايصلاح المصرح بها أو التي يتم توجيهك إليها من خلال فريق المساعدة الفني من Dell. حيث أن التلف الناتج من إجراء هذه الخدمة غير المخول من Dell لا يغطيه الضهان. راجع إرشادات السلامة التي يتم إرفاقها مع المنتج tر على موقع dell.com/regulatory\_compliance.

<span id="page-9-0"></span>نبيه: قبل لمس أي شيء داخل الكمبيوتر، قم بتأريض نفسك بواسطة لمس سطح معدني غير مطلي، مثل السطح المعدني المورود في الجزء الخلفي من الكمبيوتر . أثناء العمل، المس سطح معدني غير مطلي بشكل دوري لتفريغ الكهراء الساكنة والتي قد تتلف المكونات الداخلية للكمبيوتر . نبيه: عند فصل كبل،اسحب الموصل الخاص به أو لسان السحب، وليس الكبل نفسه. بعض الكبلات تشتمل على موصلات مع ألسنة قفل أو مسامير إيهام يجب فكها قبل فصل الكبل. عند فصل الكبلات، حافظ على محاذتها بالتساوي لتجنب ثني أي مسامير موصلات. عند توصيل الكبلات، تأكد من أن المنافذ والموصلات تم توجيهها ومحاذاتها بشكل صحيح. ننبيه: لفصل كبل الشبكة. قم أولا بفصل الكبل عن الكمبيوتر، ثم افصله عن الجهاز المتصل بالشبكة. ِ لَمْن يَن يه: اضغط على أي بطاقات مُركبة وأخرجما من قارئ بطاقات الوسائط.

#### الادوات الموصى باستخدامها ȓ

ند تحتاج الاجراءات الواردة في هذا المستند إلى وجود الادوات التالية: ȓ

- مفك فيليبس
- مخطاط بلاستيكي

## بعد العمل داخل الكمبيوتر

#### <span id="page-10-0"></span>ِ تنبيه: قد يؤدي ترك المسامير المتناثرة أو المفكوكة داخل الكمبيوتر إلى إلحاق الضرر بالكمبيوتر بشدة.

- 1 أعد تركيب جميع المسامير اللولبية وتأكد من عدم وجود مسامير لولبية مفكوكة بداخل الكمبيوتر . ȓ
- 2 ٪ قم بتوصيل أية أحمزة خارجية أو أحمزة طرفية وكبلات قمت بإزالتها قبل العمل في الكمبيوتر الخاص بك.<br>3 ٪ أعد مضع أي بطاقات مسائط مأقراص مأي أحزاء أخرى قمت بازالتها قبل العمل في الكمسة. لديك.
- أعد وضع أي بطاقات وسائط وأقراص وأي أجزاء أخرى قمت بإزالتها قبل العمل في الكمبيوتر لديك.
	- 4 صل الكمبيوتر وجميع الاصحمزة المتصلة بالمنافذ الكهربية الخاصة بها.
		- 5 ٪ قم بتشغيل الكمبيوتر .

## إخراج البطارية

<span id="page-11-0"></span>⚠ تحذير : قبل العمل داخل الكمبيوتر، اقرأ معلومات الانمان التي تم إرفاقها مع الكمبيوتر، واتبع الخطوات الوادة في <u>قبل العمل داخل الكمبيوتر</u> . بعد العمل داخل الكمبيوتر، اتبع التعليات الواردة في <u>بعد العمل داخل الكمبيوتر</u> للتعرف علي المعلومات ا⁄مِضافية الخاصة بافضل ممارسات الاممان، راجع الصفحة الرئيسية الخاصة بالتّوافق <sup>التنظ</sup>يمي من خلال dell.com/regulatory\_compliance.

### ا∕لإجراء

- 1 أغلق الشاشة واقلب الكمبيوتر رأسًا على عقب.
- 2 ٪ قم بإزاحة مزاليج البطارية إلى وضع إلغاء القفل.

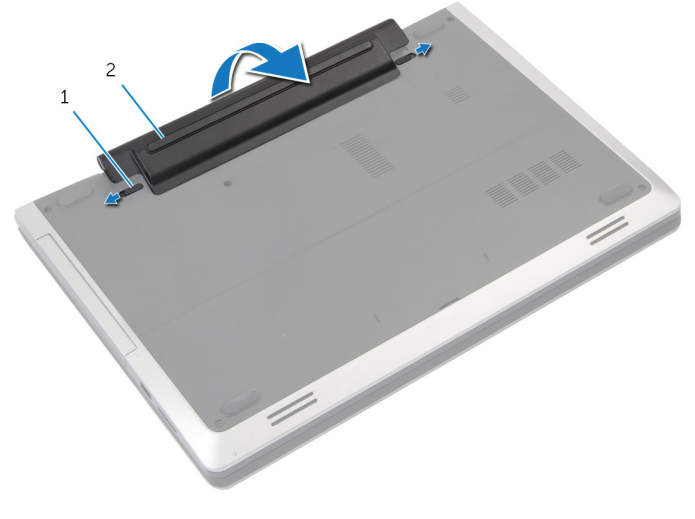

- 1 ̤ا˴لما ̾˟) 2( 2 ̤ا ̻ةˋط˅ر
	- 3 ٪ أخرج البطارية من علبة البطارية.
	- 4 اقلب الكمبيوتر رأسًا على عقب وافتح الشاشة إلى أقصى قدر ممكن.
	- 5 اضغط مع الاستمرار على زر التيار لمدة 5 ثوانٍ لتأريض لوحة النظام.

## إعادة وضع البطارية

<span id="page-12-0"></span>تحذير : قبل العمل داخل الكمبيوتر، اقرأ معلومات الانمان التي تم إرفاقها مع الكمبيوتر، واتبع الخطوات الوادة في <u>قبل العمل داخل الكمبيوتر</u> . بعد العمل داخل الكمبيوتر، اتبع التعليات الواردة في <u>بعد العمل داخل الكمبيوتر</u> للتعرف علي المعلومات ا⁄مِضافية الخاصة بافضل ممارسات الاممان، راجع الصفحة الرئيسية الخاصة بالتّوافق <sup>التنظ</sup>يمي من خلال dell.com/regulatory\_compliance.

### الاچراء

- ȓ 1 ߁ بم˩˅ذاة لأا ̤˸̰ة دةˠوالمو ̉لى ̤ا ̻ةˋط˅ر ̪ع ف̤ا ˕˩˅ت دةˠوالمو ߆ ̧̉ ˋة ̤ا ̻ةˋط˅ر .
	- **2** قم بتثبيت البطارية في مكانها.

### إزالة غطاء القاعدة

<span id="page-13-0"></span>تحذير : قبل العمل داخل الكمبيوتر، اقرأ معلومات الانمان التي تم إرفاقها مع الكمبيوتر، واتبع الخطوات الوادة في <u>قبل العمل داخل الكمبيوتر</u> . بعد العمل ⚠ داخل الكمبيوتر، اتبع التعليات الواردة في <u>بعد العمل داخل الكمبيوتر</u> للتعرف علي المعلومات ا⁄مِضافية الخاصة بافضل ممارسات الاممان، راجع الصفحة الرئيسية الخاصة بالتّوافق <sup>التنظ</sup>يمي من خلال dell.com/regulatory\_compliance.

المتطلبات <mark>الائ</mark>ىاسية

مٌ بإزالة ا<u>لبطارية</u>.

### ا√چراء

قم بإزالة المسامير التي تثبت غطاء القاعدة في قاعدة الكمبيوتر .  $\boldsymbol{1}$ 

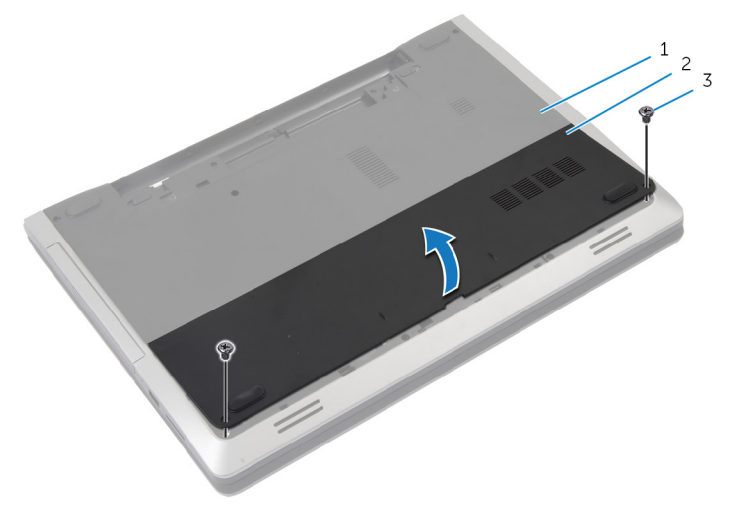

- 1 ̜˅̉دة كم̤ا ˋ ˒ر̾و 2 ̍ط˅Ǥ ا̤ق˅̉دة
	- 3 المسامير (2)

14

**2** باستخدام أصابعك، ارفع غطاء القاعدة خارج قاعدة الكمبيوتر.

## إعادة وضع غطاء القاعدة

<span id="page-15-0"></span>تحذير : قبل العمل داخل الكمبيوتر، اقرأ معلومات الانمان التي تم إرفاقها مع الكمبيوتر، واتبع الخطوات الوادة في <u>قبل العمل داخل الكمبيوتر</u> . بعد العمل داخل الكمبيوتر، اتبع التعليات الواردة في <u>بعد العمل داخل الكمبيوتر</u> للتعرف علي المعلومات ا⁄مِضافية الخاصة بافضل ممارسات الاممان، راجع الصفحة الرئيسية الخاصة بالتّوافق <sup>التنظ</sup>يمي من خلال dell.com/regulatory\_compliance.

### الاچراء

- أ | قم بإزاحة الالسنة الموجودة على غطاء القاعدة إلى داخل الفتحات الموجودة في قاعدة الكمبيوتر وأدخل غطاء القاعدة في مكانه.
	- 2 أعد وضع المسامير التي تثبت غطاء القاعدة في قاعدة الكمبيوتر .

### المتطلبات <mark>الائ</mark>ىاسية

أعد وضع <u>اليطارية</u><br>·

#### إزالة محرك الاقراص الضوئية ȓ

<span id="page-16-0"></span>تحذير : قبل العمل داخل الكمبيوتر، اقرأ معلومات الانمان التي تم إرفاقها مع الكمبيوتر، واتبع الخطوات الوادة في <u>قبل العمل داخل الكمبيوتر</u> . بعد العمل ⚠ داخل الكمبيوتر، اتبع التعليات الواردة في <u>بعد العمل داخل الكمبيوتر</u> للتعرف علي المعلومات ا⁄مِضافية الخاصة بافضل ممارسات الاممان، راجع الصفحة الرئيسية الخاصة بالتّوافق <sup>التنظ</sup>يمي من خلال dell.com/regulatory\_compliance.

### المتطلبات <mark>الائ</mark>ىاسية

قم بإزالة ا<u>لبطارية</u>

### ا∕مچراء

- 1 قم بإزالة المسبار الذي يثبت مجموعة محرك الاقراص الضوئية في قاعدة الكمبيوتر . ȓ
- 2 باستخدام أطراف أصابعك. أزح مجموعة محرك الاقراص الضوئية إلى خارج علبة محرك الاقراص الضوئية. ȓ

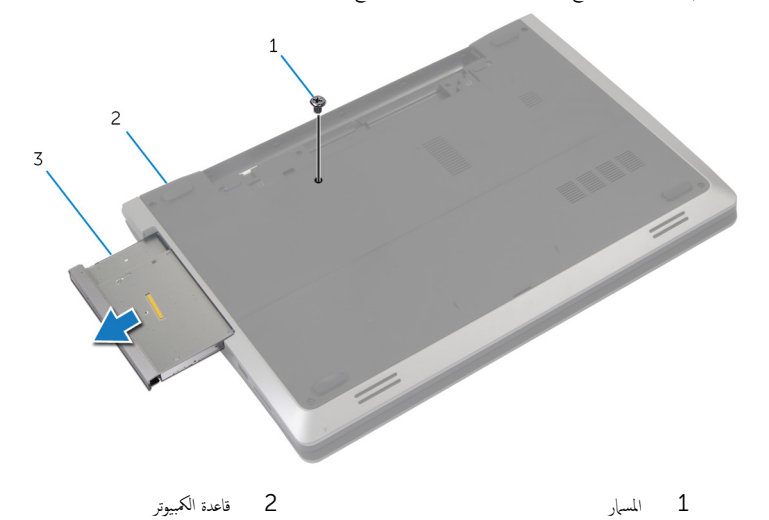

- 
- 3 ٪ مجموعة محرك الاقراص الضوئية
- ${\bf 3}$  قم بإزالة المسهار المثبت لحامل محرك الاقراص الضوئية في مجموعة محرك الاقراص الضوئية. ȓ
	- 4 ٪ قم بإزالة حامل محرك الاقراص الضوئية من مجموعة محرك الاقراص الضوئية. ȓ

5 اسحب إطار محرك الاقراص الضوئية برفق وقم بإزالته من محرك الاقراص الضوئية. ȓ

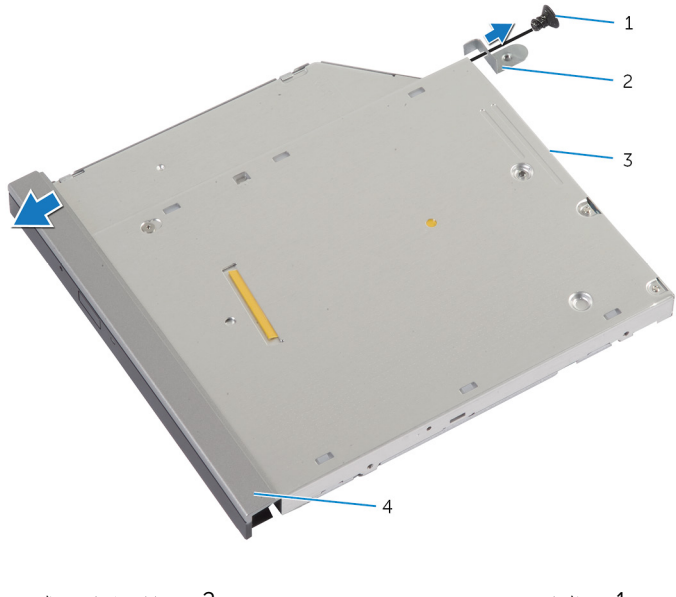

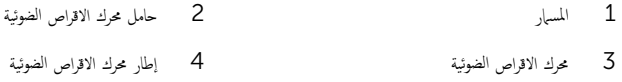

#### إعادة تركيب محرك الاقراص الضوئية å<br>İ

<span id="page-18-0"></span>تحذيو ً. قبل العمل داخل الكمبيوتر، اقرأ معلومات الانمان التي تم إرفاقها مع الكمبيوتر، واتبع الخطوات الوادة في ق<u>بل العمل داخل الكمبيوتر</u>. بعد العمل ⚠ داخل الكمبيوتر، اتبع التعليات الواردة في <u>بعد العمل داخل الكمبيوتر</u> للتعرف علي المعلومات ا⁄مِضافية الخاصة بافضل ممارسات الاممان، راجع الصفحة الرئيسية الخاصة بالتّوافق <sup>التنظ</sup>يمي من خلال dell.com/regulatory\_compliance.

### ا∕لإجراء

- 1 قم بمحاذاة الالسنة الموجودة في إطار محرك الاقراص الضوئية مع الفتحات الموسى المحركية وقو بتثبيت إطار محرك الاقراص الضوئية في مكانه.
	- اص̜ر 2 ߁ بم˩˅ذاة ̙˕˩˅ت لما ̪˅˸ ̾ر دةˠوالمو ߆ ˧˅̪ل كمحر الأ اص̜ر ʿوض̤ا ̾ة ̪ع ̙˕˩˅ت لما ̪˅˸ ̾ر دةˠوالمو ߆ ̉ةمجمو كمحر الأ ȓ ʿوض̤ا ̾ة. ȓ
		- ${\bf 3}$  أعد وضع المس $_$ ر الذي يثبت حامل محرك الاقراص الضوئية بمجموعة محرك الاقراص الضوئية. ȓ
- 4 ٪ ف<sub>ِي</sub>ازاحة مجموعة محرك الاقراص الضوئية إلى داخل علبة محرك الاقراص الضوئية وقم بمحاذاة فتحة المسهار الموجودة في حامل محرك الاقراص الضوئية مع ȓ فتحة المسهار الموجود في قاعدة الكمبيوتر.
	- 5 أعد تركيب المسهار الذي يثبت مجموعة محرك الاقراص الضوئية في قاعدة الكمبيوتر . ȓ

### المتطلبات <mark>الائ</mark>ىاسية

أعد وضع <u>البطارية</u>

#### إزالة محرك الاقراص الثابتة ȓ

<span id="page-19-0"></span>تحذير : قبل العمل داخل الكمبيوتر، اقرأ معلومات الانمان التي تم إرفاقها مع الكمبيوتر، واتبع الخطوات الوادة في <u>قبل العمل داخل الكمبيوتر</u> . بعد العمل داخل الكمبيوتر، اتبع التعليات الواردة في <u>بعد العمل داخل الكمبيوتر</u> للتعرف علي المعلومات ا⁄مِضافية الخاصة بافضل ممارسات الاممان، راجع الصفحة الرئيسية الخاصة بالتّوافق <sup>التنظ</sup>يمي من خلال dell.com/regulatory\_compliance. ننبيه: محركات الاقراص الثابتة تكون قابلة للكسر. توخ الحذر عند التعامل مع محرك الاقراص الثابتة.  $\wedge$ ȓ ننبيه: لتجنب فقد البيانات، لا تقم بإزالة محرك الاقراص الثابتة عندما يكون الكمبيوتر في حالة سكون أو في حالة تشغيل. ȓ

### المتطلبات <mark>الائ</mark>ىاسية

- 1 ٪ قم بإزالة ا<u>لبطارية</u>
- **2** قم بإزالة <u>غطاء القاعدة</u>

### انامحراء

- $\mathbf 1$  قم بإزالة المسبار المثبت لمجموعة محرك الاقراص الثابتة بقاعدة الكمبيوتر . ȓ
- 2 باستخدام لسان السحب، قم بإزاحة مجموعة محرك الاقراص الثابتة لفصلها عن لوحة النظام. ȓ

ل ارفع مجموعة محرك الاقراص الثابتة خارج قاعدة الكمبيوتر. ȓ

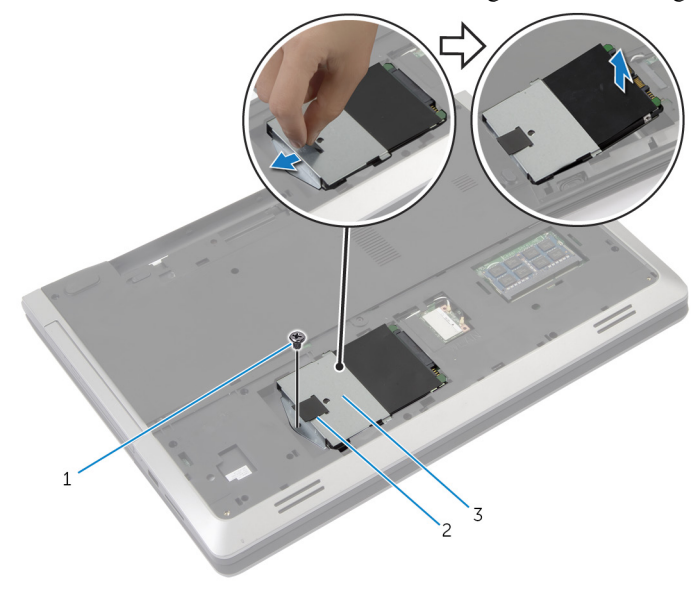

 $1$  المسار  $1$  المسار  $1$ 

اص̜ر ̤ا ˈ˅˜ ˕ة 3 ̉ةمجمو كمحر الأȓ

اص̜ر 4 ߁ ˈفك لما ̪˅˸ ̾ر لما ˜ˋ˕ة لد̉˅̪ة كمحر الأ ̤ا ˈ˅˜ ˕ة ؙذا كالمحر . ȓ

5 باستخدام لسان السحب، ارفع حامل محرك الاقراص الثابتة إلى خارج محرك الاقراص الثابتة. ȓ

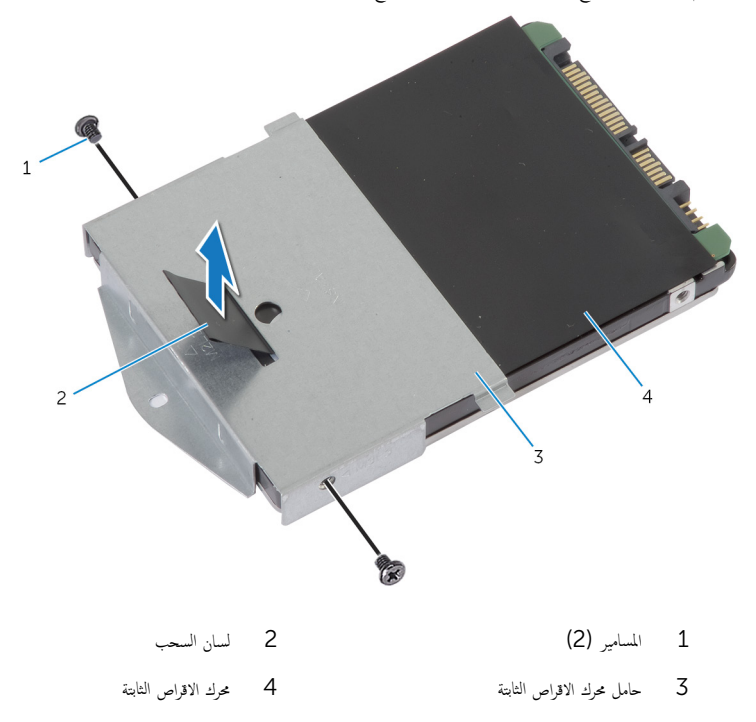

#### إعادة وضع محرك الاقراص الثابتة å<br>İ

<span id="page-22-0"></span>تحذير : قبل العمل داخل الكمبيوتر، اقرأ معلومات الانمان التي تم إرفاقها مع الكمبيوتر، واتبع الخطوات الوادة في <u>قبل العمل داخل الكمبيوتر</u> . بعد العمل ⚠ داخل الكمبيوتر، اتبع التعليات الواردة في <u>بعد العمل داخل الكمبيوتر</u> للتعرف علي المعلومات ا⁄مِضافية الخاصة بافضل ممارسات الاممان، راجع الصفحة الرئيسية الخاصة بالتّوافق <sup>التنظ</sup>يمي من خلال dell.com/regulatory\_compliance.

> ننبيه: محركات الاقراص الثابتة تكون قابلة للكسر. توخ الحذر عند التعامل مع محرك الاقراص الثابتة. ȓ

#### ا∕لإجراء

- 1 ٪ قم بمحاذاة فتحات المسامير الموجودة في حامل محرك الاقراص الثابتة مع فتحات المسامير الموجودة في محرك الاقراص الثابتة. ȓ
	- 2 أعد وضع المسامير المثبتة لحامل محرك الاقراص الثابتة في محرك الاقراص الثابتة. ȓ
		- 3 ضع مجموعة محرك الاقراص الثابتة في علبة محرك الاقراص الثابتة. ȓ
			- ▲ أزح مجموعة محرك الاقراص الثابت وفي الثام. ȓ
		- ل أعد تركيب المسهار المثبت لمجموعة محرك الاقراص الثابتة بقاعدة الكمبيوتر . ȓ

### المتطلبات <mark>الائ</mark>ىاسية

- 1 أعد وضع <u>غطاء القاعدة</u> .
	- **2** أعد وضع <u>البطارية</u>

## إزالة وحدة الذاكرة

<span id="page-23-0"></span>تحذير : قبل العمل داخل الكمبيوتر، اقرأ معلومات الانمان التي تم إرفاقها مع الكمبيوتر، واتبع الخطوات الوادة في <u>قبل العمل داخل الكمبيوتر</u> . بعد العمل  $\mathbb{V}$ داخل الكمبيوتر، اتبع التعليات الواردة في <u>بعد العمل داخل الكمبيوتر</u> للتعرف علي المعلومات ا⁄مِضافية الخاصة بافضل ممارسات الاممان، راجع الصفحة الرئيسية الخاصة بالتّوافق <sup>التنظ</sup>يمي من خلال dell.com/regulatory\_compliance.

### المتطلبات <mark>الائ</mark>ىاسية

- 1 فم بإزالة ا<mark>لبطارية</mark>
- 2 ٪ قم بإزالة <u>غطاء القاعدة</u>

### ان(محراء

 $\!1$  أستخدم أطراف أصابعك لفصل مشابك التثبيت الموجودة على طرفي فتحة وحدة الذاكرة بعناية حتى تبرز وحدة الذاكرة للخارج.

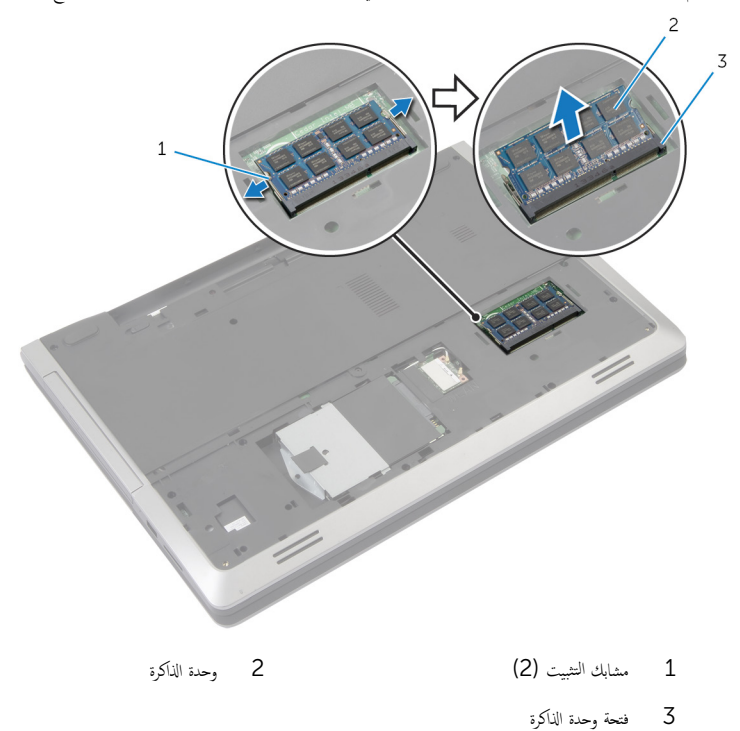

#### 

## إعادة وضع وحدة الذاكرة

<span id="page-25-0"></span>⚠ تحذير : قبل العمل داخل الكمبيوتر، اقرأ معلومات الانمان التي تم إرفاقها مع الكمبيوتر، واتبع الخطوات الوادة في <u>قبل العمل داخل الكمبيوتر</u> . بعد العمل داخل الكمبيوتر، اتبع التعليات الواردة في <u>بعد العمل داخل الكمبيوتر</u> للتعرف علي المعلومات ا⁄مِضافية الخاصة بافضل ممارسات الاممان، راجع الصفحة الرئيسية الخاصة بالتّوافق <sup>التنظ</sup>يمي من خلال dell.com/regulatory\_compliance.

#### الاچراء

- قم بمحاذاة السن الموجود في وحدة الذاكرة مع اللسان الموجود في فتحة وحدة الذاكرة.  $\bf 1$
- قم بإزاحة وحدة الذاكرة إلى داخل الفتحة بزاوية، واضغط على وحدة الذاكرة لائسفل حتى تستقر في مكانها.

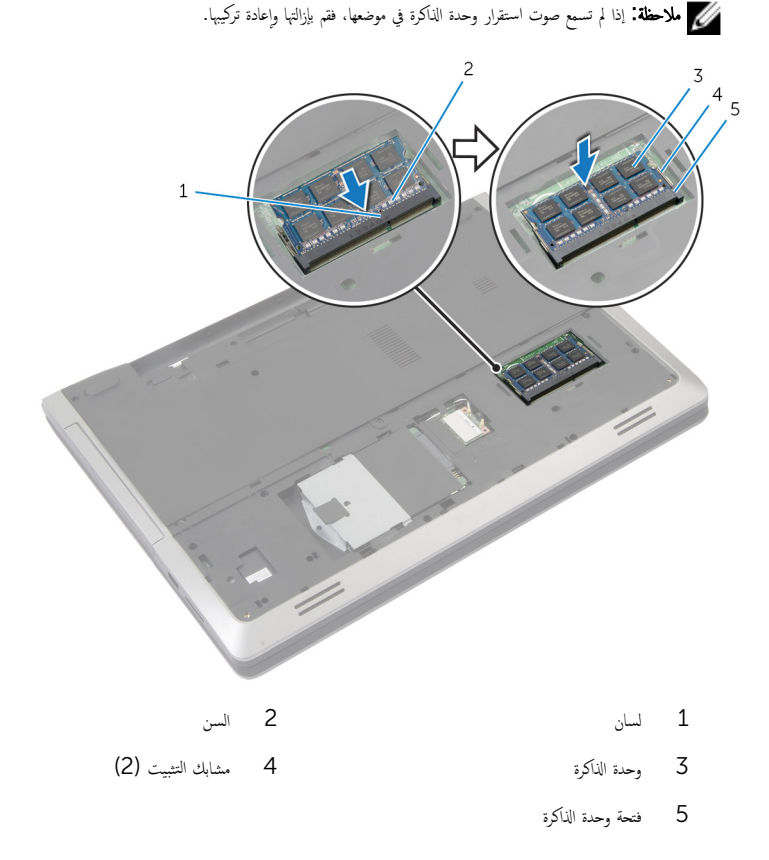

### <span id="page-26-0"></span>المتطلبات الاشاسية

- **1** أعد وضع <u>غطاء القاعدة</u> .
	- **2** أعد وضع <u>البطارية</u>

### إزالة البطاقة اللاسلكية

<span id="page-27-0"></span>⚠ تحذير : قبل العمل داخل الكمبيوتر، اقرأ معلومات الانمان التي تم إرفاقها مع الكمبيوتر، واتبع الخطوات الوادة في <u>قبل العمل داخل الكمبيوتر</u> . بعد العمل داخل الكمبيوتر، اتبع التعليات الواردة في <u>بعد العمل داخل الكمبيوتر</u> للتعرف علي المعلومات ا⁄مِضافية الخاصة بافضل ممارسات الاممان، راجع الصفحة الرئيسية الخاصة بالتّوافق <sup>التنظ</sup>يمي من خلال dell.com/regulatory\_compliance.

### المتطلبات <mark>الائ</mark>ىاسية

- 1 ٪ قم بإزالة ا<u>لبطارية</u>
- **2** قم بإزالة <u>غطاء القاعدة</u>.

### ا∕لأچراء

- افصل كبلات الهوائي عن البطاقة اللاسلكية.  $\,$
- 2 اضغط على لسان التثبيت بغرض تحرير البطاقة اللاسلكية.

قسمَ فإراحة البطاقة اللاسلكية خارج فتحة البطاقة اللاسلكية.  $\mathbf{1}$  $\overline{c}$ 3

- 1 ̟ˋلات ̤ا ائي̶و) 2( 2 ̤˸˅ن ̤ا ˕˜ˋ̾ت
	-
	- 3 بطاقة لاسلكية

## إعادة تركيب البطاقة اللاسلكية

<span id="page-29-0"></span>تحذير : قبل العمل داخل الكمبيوتر، اقرأ معلومات الانمان التي تم إرفاقها مع الكمبيوتر، واتبع الخطوات الوادة في <u>قبل العمل داخل الكمبيوتر</u> . بعد العمل ⚠ داخل الكمبيوتر، اتبع التعليات الواردة في <u>بعد العمل داخل الكمبيوتر</u> للتعرف علي المعلومات ا⁄مِضافية الخاصة بافضل ممارسات الاممان، راجع الصفحة الرئيسية الخاصة بالتّوافق <sup>التنظ</sup>يمي من خلال dell.com/regulatory\_compliance.

#### ا∕امچراء

˒̰ˋ:̴̾ ̤ˣ ˕̰˒ ˇ̧̘ ̤ا ˋط˅̜ة ك̧˷لا̤ا ̾ةǙ لإ ˒ضع ǫȓي ̟ˋلات ǫȓ ̧ف˷ ̶˅.

- قم بمحاذاة السن الموجود على البطاقة اللاسلكية مع اللسان الموجود في فتحة البطاقة اللاسلكية.
	- 2 أدخل البطاقة اللاسلكية بزاوية في الموصل.
	- اضغط على لسان التثبيت للخارج. وقم بتثبيت البطاقة اللاسلكية فى مكانها.
		- 4 ٪ قم بتوصيل كبلات الهوائي بالبطاقة اللاسلكية.

يوضح الجدول التالي نظام ألوان كبلات الهوائي للبطاقة اللاسلكية التي يدعمها الكمبيوتر الذي بحوزتك.

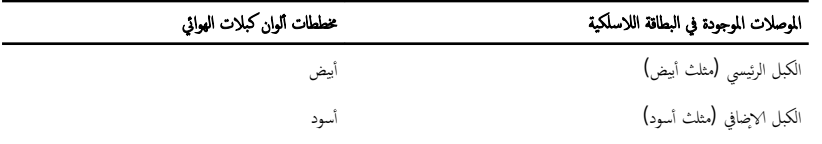

### المتطلبات <mark>الائ</mark>ىاسية

- 1 فك وضع <u>غطاء القاعدة</u>.
	- **2** أعد وضع <u>البطارية</u>

## إزالة لوحة المفاتيح

<span id="page-30-0"></span>تحذير : قبل العمل داخل الكمبيوتر، اقرأ معلومات الانمان التي تم إرفاقها مع الكمبيوتر، واتبع الخطوات الوادة في <u>قبل العمل داخل الكمبيوتر</u> . بعد العمل داخل الكمبيوتر، اتبع التعليات الواردة في <u>بعد العمل داخل الكمبيوتر</u> للتعرف علي المعلومات ا⁄مِضافية الخاصة بافضل ممارسات الاممان، راجع الصفحة الرئيسية الخاصة بالتّوافق <sup>التنظ</sup>يمي من خلال dell.com/regulatory\_compliance.

المتطلبات <mark>الائ</mark>ىاسية

قم بإزالة ا<u>ليطارية</u>

### ا√چراء

- ً 1 ا̧̜ˇ كم̤ا ˋ ˒ر̾و ǫرȓ˷ ˅ ̉لى ̉قˇ ̙او ˕˦ ̤اش˅˺ة Ȕالى ǫȓ̜صى ̜در ممكن.
- 2 باستخدام مخطاط بلاستيكي، حرر الاثسنة التي تثبت لوحة المفاتيح في مجموعة مسند راحة اليد.

ً 3 ا̧̜ˇ ˧ة̤و ˒˅فلما ̾˦ صبحر ǫرȓ˷ ˅ ̉لى ̉قˇ ثم ع̀ ̶˅ ق̙و ̉ةمجمو ̪˸̰د ا˧ةر ̤ا ̾د.

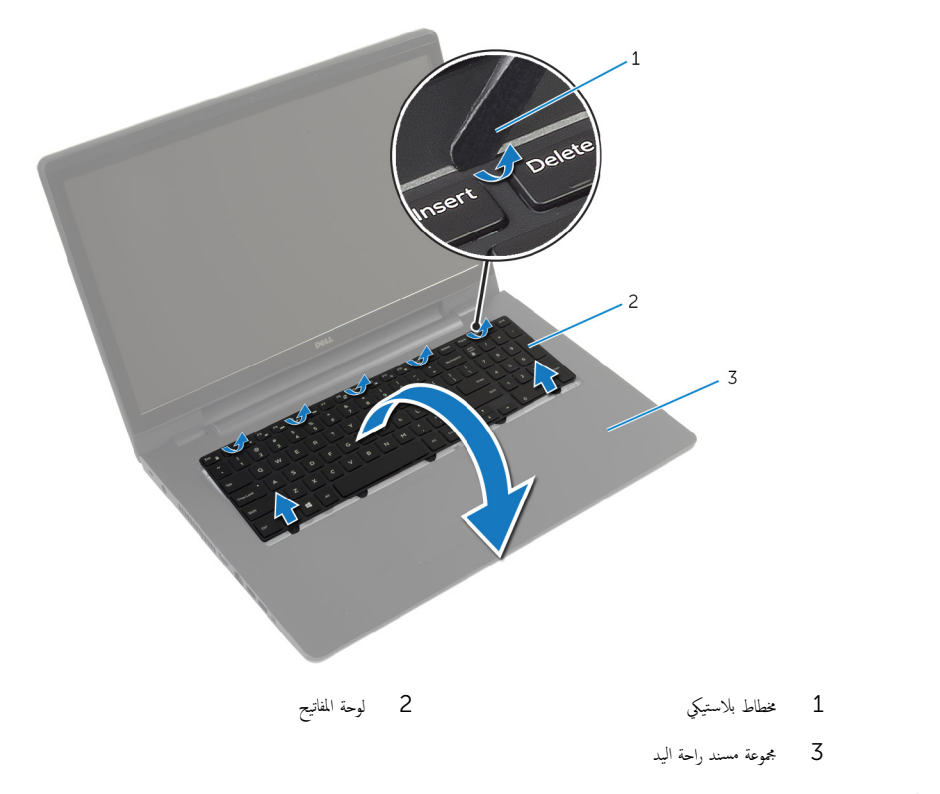

4 أرفع المزاليج وافصل كبلات لوحة المفاتيح والإضاءة الخلفية للوحة المفاتيح من لوحة النظام. ملاحظة: ا√ضاءة الخلفية للوحة المفاتيح تكون اختيارية. يكون كبل ا√ضاءة الحلفية للوحة المفاتيح موجودًا فقط في حالة شحن الكمبيوتر المحمول بلوحة مفاتيح ذات إضاءة خلفية.

5 ارفع لوحة المفاتيح مع الكبلات خارج مجموعة مسند راحة اليد.

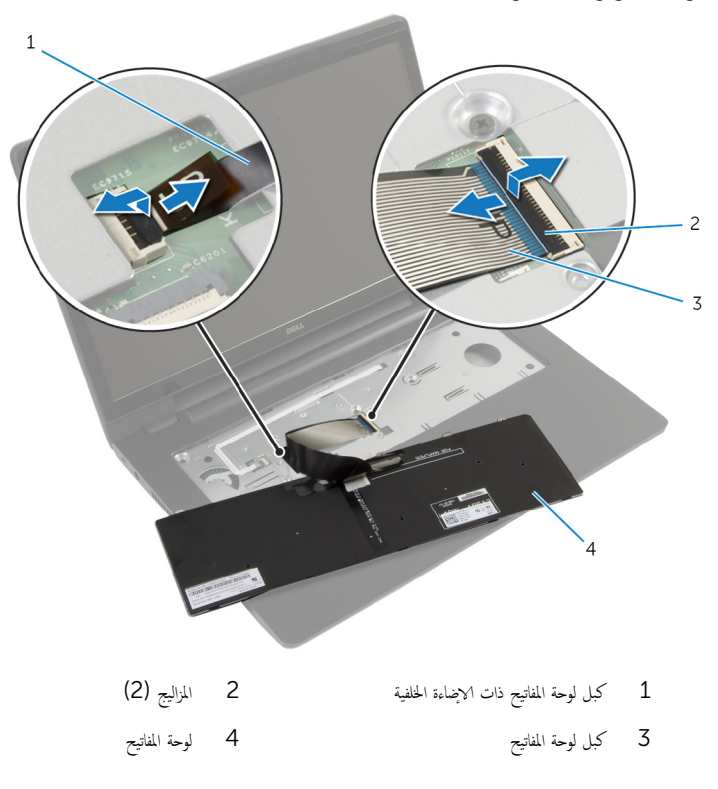

## إعادة وضع لوحة المفاتيح

<span id="page-33-0"></span>تحذير : قبل العمل داخل الكمبيوتر، اقرأ معلومات الانمان التي تم إرفاقها مع الكمبيوتر، واتبع الخطوات الوادة في <u>قبل العمل داخل الكمبيوتر</u> . بعد العمل ⚠ داخل الكمبيوتر، اتبع التعليات الواردة في <u>بعد العمل داخل الكمبيوتر</u> للتعرف علي المعلومات ا⁄مِضافية الخاصة بافضل ممارسات الاممان، راجع الصفحة الرئيسية الخاصة بالتّوافق <sup>التنظ</sup>يمي من خلال dell.com/regulatory\_compliance.

ا∕امچراء

**ملاحظة:** إذا كنت تقوم بتركيب لوحة مفاتيح جديدة، فقم بطي الكبلات بنفس طريقة طيها في لوحة المفاتيح القديمة. لمزيد من المعلومات، ارجع إلى <u>ّطي كبلات لوحة المفاتيح</u> ِ

- 1 ٪ قم بإزاحة كبل لوحة المفاتيح وكبل الإضاءة الخلفية للوحة المفاتيح إلى موصلات لوحة النظام، واضغط على المزاليج لتثبيت الكبلات.
- ً 2 ا̧̜ˇ ˧ة̤و ˒˅فلما ̾˦ صبحر ǫرȓ˷ ˅ ̉لى ̉قˇ ثم ߁ Ȕ ˅ˈا˧ةز لأا ̤˸̰ة دةˠوالمو ߆ ˧ة̤و ˒˅فلما ̾˦ Ȕالى ف̤ا ˕˩˅ت دةˠوالمو ߆ ̉ةمجمو ̪˸̰د ا˧ةر ̤ا ̾دǙ ǫوȓدˬل ȓ لوحة المفاتيح في مكانها.

### طي كبلات لوحة المفاتيح

لاحظة: يكون كبل الإضاءة الخلفةي للوحة المفاتيح موجودًا في لوحة مفاتيح مزودة بإضاءة خلفية فقط.

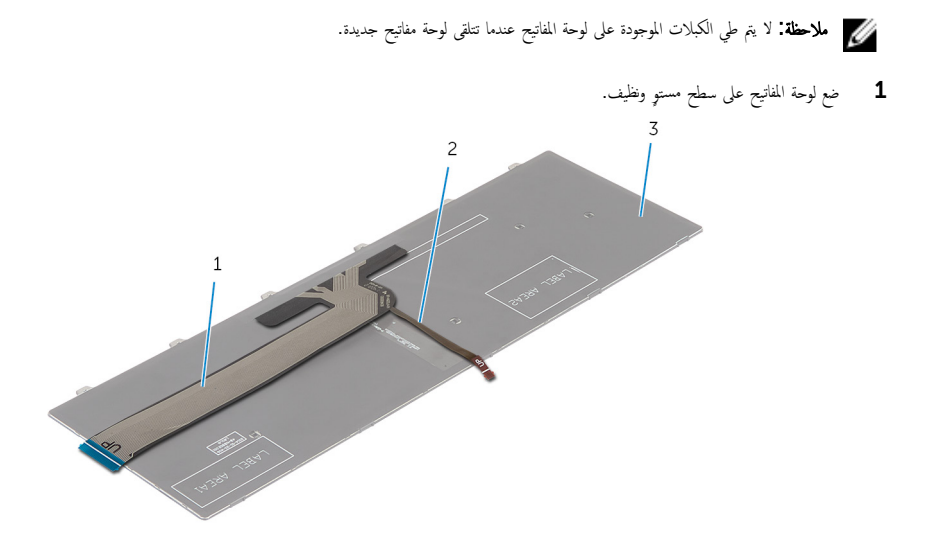

- كبل لوحة المفاتيح  $1\,$ 
	- 3 لوحة المفاتيح

2 كبل لوحة المفاتيح ذات الإضاءة الخلفية

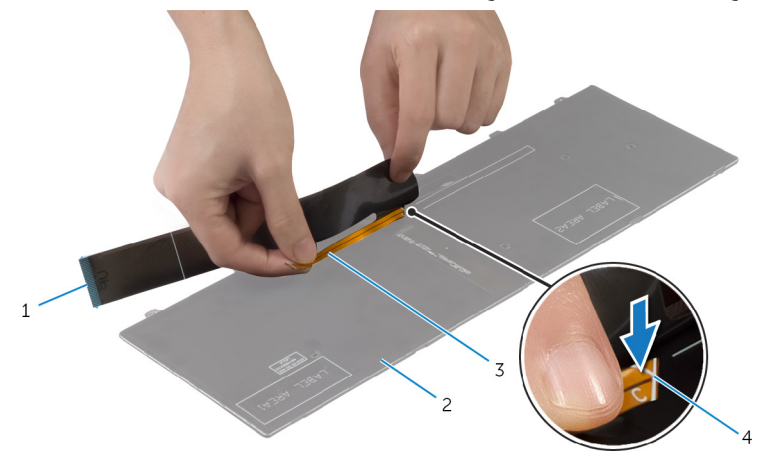

- 2 لوحة المفاتيح كبل لوحة المفاتيح  $1\,$ 
	- 4 خط الطي 3 كبل لوحة المفاتيح ذات الإضاءة الخلفية
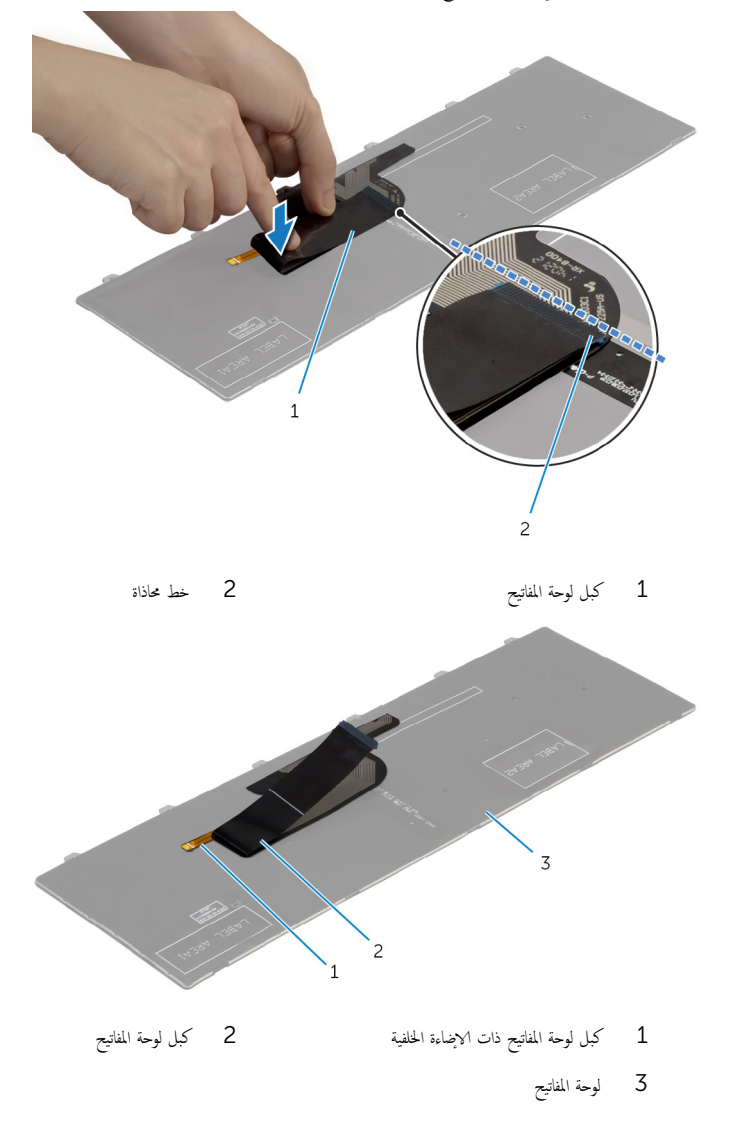

### المتطلبات الاشاسية

أعد وضع <u>البطارية</u>

### إزالة مسند راحة اليد

<span id="page-37-0"></span>⚠ تحذير : قبل العمل داخل الكمبيوتر، اقرأ معلومات الانمان التي تم إرفاقها مع الكمبيوتر، واتبع الخطوات الوادة في <u>قبل العمل داخل الكمبيوتر</u> . بعد العمل داخل الكمبيوتر، اتبع التعليات الواردة في <u>بعد العمل داخل الكمبيوتر</u> للتعرف علي المعلومات ا⁄مِضافية الخاصة بافضل ممارسات الاممان، راجع الصفحة الرئيسية الخاصة بالتّوافق <sup>التنظ</sup>يمي من خلال dell.com/regulatory\_compliance.

- 1 فم بإزالة ا<mark>لبطارية</mark>
- **2** فم بإزالة <u>غطاء القاعدة</u>
- لاسِع الإجراءات من الخطوة 1 إلى الخطوة ك $\,$  في إزالة م<u>حرك الاقراص الثابتة</u>  $\,$ ȓ
	- 4 قم بإزالة <u>محرك الاقراص الضوئية</u>. ȓ
		- <mark>5</mark> فم بإزالة ل<u>وحة المفاتيح</u>.

الاچراء

- قم بإزالة المسامير المثبتة لمسند راحة اليد في لوحة النظام  $\bm{1}$  $\,1$  $\overline{c}$ Ť ę 2 مسند راحة اليد 1 المسامير (5)
	-

-<br>- قم بإزالة المسامير المثبتة لمسند راحة اليد في قاعدة الكمبيوتر .

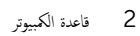

1 المسامير (10)

 $\overline{c}$  $\mathbf{1}$ 

4 اقلب الكمبيوتر رأسًا على عقب وافتح الشاشة إلى أقصى قدر ممكن.

وفع مزاليج الموصل، وافصل كبل لوحة زر التيار وكبل لوحة اللمس عن لوحة النظام.

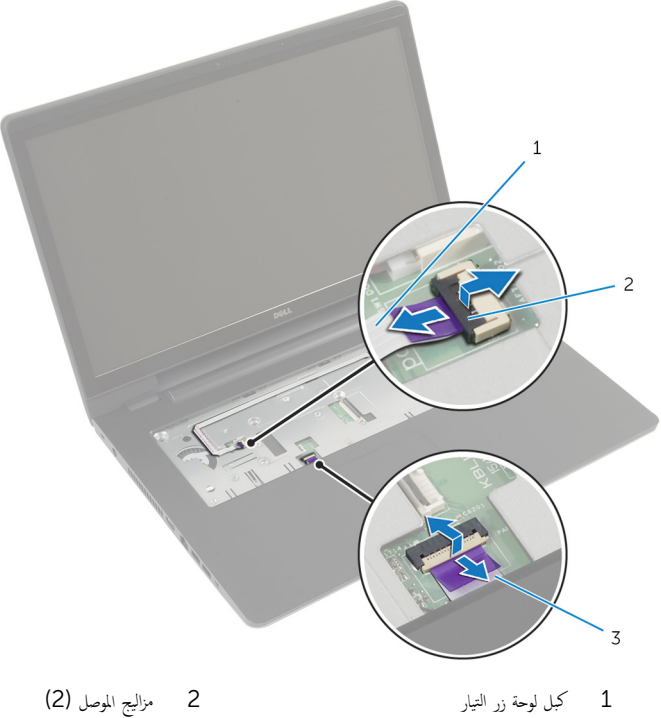

- 
- ق<sup>ـــــ</sup> كبل لوحة اللمس

**6** باستخدام مخطاط بلاستيكي، ارفع الالسنة الموجودة على مسند راحة اليد برفق وحررها من الفتحات الموجودة في قاعدة الكمبيوتر

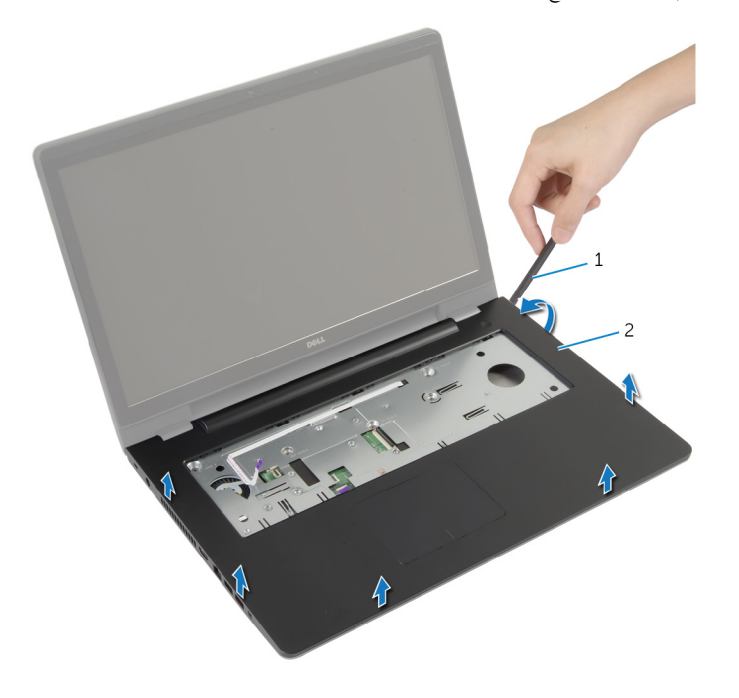

2 مسند راحة اليد

1 - مخطاط بلاستيكي

7 ارفع مسند راحة اليد بعيدًا عن مجموعة الشاشة.

# إعادة وضع مسند راحة اليد

<span id="page-42-0"></span>تحذير : قبل العمل داخل الكمبيوتر، اقرأ معلومات الانمان التي تم إرفاقها مع الكمبيوتر، واتبع الخطوات الوادة في <u>قبل العمل داخل الكمبيوتر</u> . بعد العمل ⚠ داخل الكمبيوتر، اتبع التعليات الواردة في <u>بعد العمل داخل الكمبيوتر</u> للتعرف علي المعلومات ا⁄مِضافية الخاصة بافضل ممارسات الاممان، راجع الصفحة الرئيسية الخاصة بالتّوافق <sup>التنظ</sup>يمي من خلال dell.com/regulatory\_compliance.

#### ا∕ا چراء

- 1 قم بمحاذاة الائسنة الموجودة على مسند راحة اليد مع الفتحات الموجودة على قاعدة الكمبيوتر وقم بتثبيت مسند راحة اليد في مكانه برفق.
	- 2 أعد وضع المسامير المثبتة لمسند راحة اليد في لوحة النظام.
	- $\bf 3$   $\frac{1}{3}$  إزاحة كبل لوحة اللمس وكبل زر التيار داخل موصلات لوحة النظام، واضغط لائسفل على مزاليج الموصل لتثبيت الكبلات.
		- ▲ أغلق الشاشة واقلب الكمبيوتر رأسًا على عقب.
		- 5 أعد وضع المسامير المثبتة لمسند راحة اليد في قاعدة الكمبيوتر.

### المتطلبات الائ*ت*اسية

- 1 أعد وضع ل<u>وحة المفاتيح</u>
- 2 ٪ أعد وضع <u>محرك الاقراص الضوئية</u> . ȓ
- لاح النهج الإجراءات من الخطوة ك $_5$  إلى الخطوة 5 في إعادة وضع <u>محرك الاقراص الثابتة</u>. ȓ
	- 4 أعد وضع <u>غطاء القاعدة</u>.
		- 5 أعد وضع <u>البطارية</u>

### إزالة لوحة زر التشغيل

تحذير : قبل العمل داخل الكمبيوتر، اقرأ معلومات الانمان التي تم إرفاقها مع الكمبيوتر، واتبع الخطوات الوادة في <u>قبل العمل داخل الكمبيوتر</u> . بعد العمل ⚠ داخل الكمبيوتر، اتبع التعليات الواردة في <u>بعد العمل داخل الكمبيوتر</u> للتعرف علي المعلومات ا⁄مِضافية الخاصة بافضل ممارسات الاممان، راجع الصفحة الرئيسية الخاصة بالتّوافق <sup>التنظ</sup>يمي من خلال dell.com/regulatory\_compliance.

### المتطلبات <mark>الائ</mark>ىاسية

- 1 قربان العطارية .
- **2** فم بإزالة <u>غطاء القاعدة</u>
- لاسِع الإجراءات من الخطوة 1 إلى الخطوة ك $\,$  في إزالة م<u>حرك الاقراص الثابتة</u>  $\,$ ȓ
- 4 اتبع الإجراءات من الخطوة 1 إلى الخطوة 2 في إزالة <u>محرك الاقراص الضوئية</u>. ȓ
	- 5 ٪ قم بإزالة ل<u>وحة المفاتيح</u>.
	- **6** قم بإزالة <u>مسند راحة اليد</u>.

#### ا∕لإجراء

ق بتحرير كبل لوحة زر التيار من مسند راحة اليد.  $\bm{1}$ **2** اقلب مجموعة مسند راحة اليد، وقم بوضعه على سطح مستوٍ ونظيف. 3 ٪ قم بإزالة كبل لوحة زر التيار عبر الفتحة الموجودة على مجموعة مسند راحة اليد. 4 ٪ قم بفك المسبار الذي يثبت لوحة زر التيار فى مسند راحة اليد. د لاحظ توجيه كبل لوحة زر التيار، وأخرجه من مسند راحة اليد.

**6** ارفع لوحة زر التيار بزاوية، وأخرجما من مسند راحة اليد.

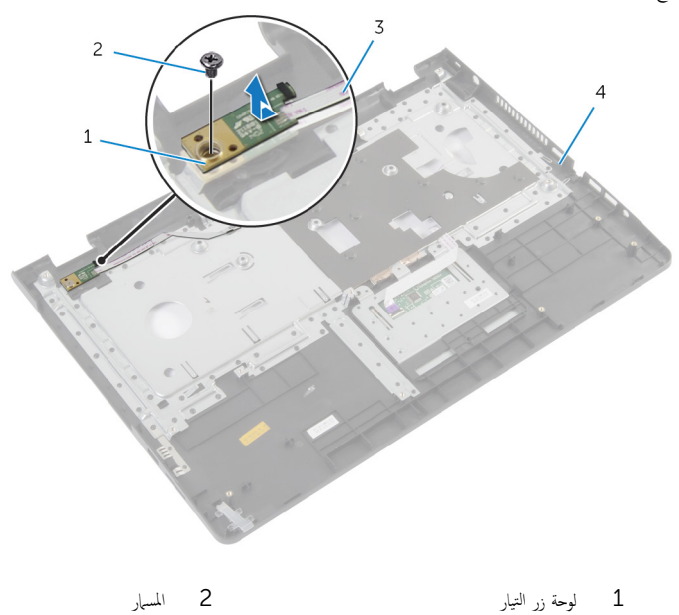

 $\frac{3}{5}$  كبل لوحة زر التيار  $\frac{3}{5}$ 

# إعادة تركيب لوحة زر التشغيل

تحذيو ً. قبل العمل داخل الكمبيوتر، اقرأ معلومات الانمان التي تم إرفاقها مع الكمبيوتر، واتبع الخطوات الوادة في ق<u>بل العمل داخل الكمبيوتر</u>. بعد العمل ⚠ داخل الكمبيوتر، اتبع التعليات الواردة في <u>بعد العمل داخل الكمبيوتر</u> للتعرف علي المعلومات ا⁄مِضافية الخاصة بافضل ممارسات الاممان، راجع الصفحة الرئيسية الخاصة بالتّوافق <sup>التنظ</sup>يمي من خلال dell.com/regulatory\_compliance.

#### ا∕ا چراء

- ق بمحاذاة فتحة المسهار الموجودة على لوحة زر التيار مع فتحة المسهار الموجودة على مسند راحة اليد.
	- 2 ٪ أعد تركيب المسهار الذي يثبت لوحة زر التيار فى مسند راحة اليد.
		- واربط كبل لوحة زر التيار بمجموعة مسند راحة اليد.  $\bf{3}$
	- 4 ٪ قم بإزاحة كبل لوحة زر التيار عبر الفتحة الموجودة على مجموعة مسند راحة اليد.
		- ق اقلب مجموعة مسند راحة اليد.  ${\bf 5}$

- 1 أعد وضع <u>مسند راحة اليد</u>.
	- **2** أعد وضع ل<u>وحة المفاتيح</u>
- لاح النهج الإجراءات من الخطوة ك $_5$  إلى الخطوة 5 في إعادة وضع <u>محرك الاقراص الثابتة</u>. ȓ
	- 4 أعد وضع <u>غطاء القاعدة</u>.
		- 5 أعد وضع <u>البطارية</u>

### إزالة لوحة اللمس

⚠ تحذير : قبل العمل داخل الكمبيوتر، اقرأ معلومات الانمان التي تم إرفاقها مع الكمبيوتر، واتبع الخطوات الوادة في <u>قبل العمل داخل الكمبيوتر</u> . بعد العمل داخل الكمبيوتر، اتبع التعليات الواردة في <u>بعد العمل داخل الكمبيوتر</u> للتعرف علي المعلومات ا⁄مِضافية الخاصة بافضل ممارسات الاممان، راجع الصفحة الرئيسية الخاصة بالتّوافق <sup>التنظ</sup>يمي من خلال dell.com/regulatory\_compliance.

### المتطلبات <mark>الائ</mark>ىاسية

- 1 فم بإزالة ا<u>لبطارية</u>
- **2** فم بإزالة <u>غطاء القاعدة</u>
- لاسِع الإجراءات من الخطوة 1 إلى الخطوة ك $\,$  في إزالة م<u>حرك الاقراص الثابتة</u>  $\,$ ȓ
- 4 اتبع الإجراءات من الخطوة 1 إلى الخطوة 2 في إزالة <u>محرك الاقراص الضوئية</u>. ȓ
	- 5 في بإزالة ل<u>وحة المفاتيح</u>
	- **6** قم بإزالة <u>مسند راحة اليد</u>

#### ا∕لإجراء

1 ̙عار ̪˴لإج ˽لالمو و߁ ˈفصل ̟ˋل ˧ة̤و ا̧̤م˶ ̉ن ˧ة̤و ا̧̤م˶.

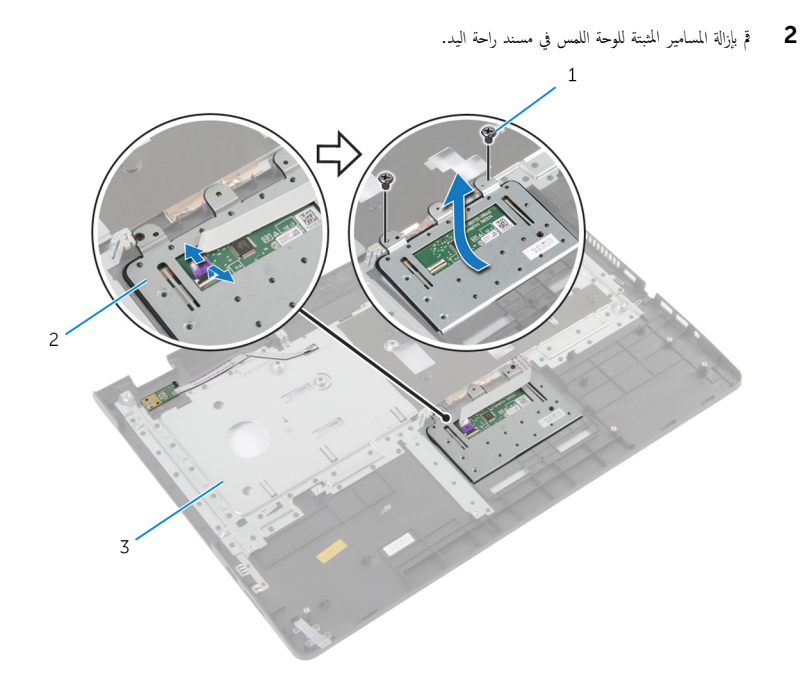

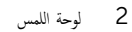

1 المسامير (2) 3 مسند راحة اليد وفع لوحة اللمس بعيدًا عن مسند راحة اليد.  $\bar{\bf 3}$ 

# إعادة وضع لوحة اللمس

تحذير : قبل العمل داخل الكمبيوتر، اقرأ معلومات الانمان التي تم إرفاقها مع الكمبيوتر، واتبع الخطوات الوادة في <u>قبل العمل داخل الكمبيوتر</u> . بعد العمل ⚠ داخل الكمبيوتر، اتبع التعليات الواردة في <u>بعد العمل داخل الكمبيوتر</u> للتعرف علي المعلومات ا⁄مِضافية الخاصة بافضل ممارسات الاممان، راجع الصفحة الرئيسية الخاصة بالتّوافق <sup>التنظ</sup>يمي من خلال dell.com/regulatory\_compliance.

#### ا∕ا چراء

- ق بمحاذاة فتحات المسامير الموجودة على لوحة اللمس مع فتحات المسامير الموجودة بمسند راحة اليد.
	- 2 ٪ قم بتركيب المسامير اللولبية التي تثبت لوحة اللمس بمسند راحة اليد.
	- 3 ٪ قم بإزاحة كبل لوحة اللمس إلى الموصل الموجود على لوحة اللمس، واضغط على المزلاج لتثبيتها.

- 1 أعد وضع <u>مسند راحة اليد</u>.
	- **2** أعد وضع ل<u>وحة المفاتيح</u>.
- 3 اتبع الاجراءات من الخطوة 4 إلى الخطوة 5 في إعادة وضع <u>محرك الاقراص الضوئية</u>. ȓ
	- ▲ اتبع الإجراءات من الخطوة ك<sup>5</sup> إلى الخطوة 5 في إعادة وضع <u>محرك الاقراص الثابتة</u>. ȓ
		- <mark>5</mark> أعد وضع <u>غطاء القاعدة</u>.
			- **6** أعد وضع <u>البطارية</u>

### إزالة لوحة موصل البطارية

<span id="page-49-0"></span>تحذير : قبل العمل داخل الكمبيوتر، اقرأ معلومات الانمان التي تم إرفاقها مع الكمبيوتر، واتبع الخطوات الوادة في <u>قبل العمل داخل الكمبيوتر</u> . بعد العمل ⚠ داخل الكمبيوتر، اتبع التعليات الواردة في <u>بعد العمل داخل الكمبيوتر</u> للتعرف علي المعلومات ا⁄مِضافية الخاصة بافضل ممارسات الاممان، راجع الصفحة الرئيسية الخاصة بالتّوافق <sup>التنظ</sup>يمي من خلال dell.com/regulatory\_compliance.

- 1 ٪ قم بإزالة ا<u>لبطارية</u>
- **2** فم بإزالة <u>غطاء القاعدة</u>
- لاسِع الإجراءات من الخطوة 1 إلى الخطوة ك $\,$  في إزالة م<u>حرك الاقراص الثابتة</u>  $\,$ ȓ
- 4 اتبع الإجراءات من الخطوة 1 إلى الخطوة 2 في إزالة <u>محرك الاقراص الضوئية</u>. ȓ
	- 5 في بإزالة ل<u>وحة المفاتيح</u>
	- **6** قم بإزالة <u>مسند راحة اليد</u>.

الاچراء

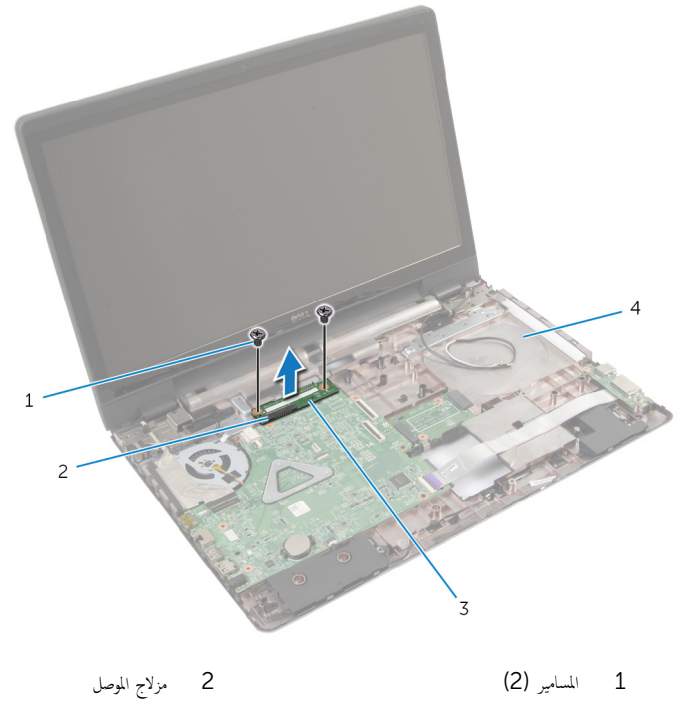

- 4 قاعدة الكمبيوتر 3 لوحة موصل البطارية
	- ـ ارفع لوحة موصل البطارية بعناية لفصلها عن لوحة النظام.

# إعادة وضع لوحة موصل البطارية

<span id="page-51-0"></span>تحذير : قبل العمل داخل الكمبيوتر، اقرأ معلومات الانمان التي تم إرفاقها مع الكمبيوتر، واتبع الخطوات الوادة في <u>قبل العمل داخل الكمبيوتر</u> . بعد العمل ⚠ داخل الكمبيوتر، اتبع التعليات الواردة في <u>بعد العمل داخل الكمبيوتر</u> للتعرف علي المعلومات ا⁄مِضافية الخاصة بافضل ممارسات الاممان، راجع الصفحة الرئيسية الخاصة بالتّوافق <sup>التنظ</sup>يمي من خلال dell.com/regulatory\_compliance.

#### ا∕ا چراء

- ق بمحاذاة فتحات المسامير الموجودة على لوحة موصل البطارية مع فتحات المسامير الموجودة على قاعدة الكمبيوتر .
	- 2 اضغط على لوحة موصل البطارية لتثبيتها فى مكانها.
	- 3 أعد وضع المسامير التي تثبت لوحة موصل البطارية في قاعدة الكمبيوتر.

- 1 أعد وضع <u>مسند راحة اليد</u>.
	- **2** أعد وضع ل<u>وحة المفاتيح</u>.
- 3 اتبع الاجراءات من الخطوة 4 إلى الخطوة 5 في إعادة وضع <u>محرك الاقراص الضوئية</u>. ȓ
- ▲ اتبع الإجراءات من الخطوة ك<sup>5</sup> إلى الخطوة 5 في إعادة وضع <u>محرك الاقراص الثابتة</u>. ȓ
	- 5 في أعد وضع <u>غطاء القاعدة</u>.
		- **6** أعد وضع <u>البطارية</u>

# (الإدخال/الإخراج) 1/**O إ**زالة لوحة

<span id="page-52-0"></span>⚠ تحذير : قبل العمل داخل الكمبيوتر، اقرأ معلومات الانمان التي تم إرفاقها مع الكمبيوتر، واتبع الخطوات الوادة في <u>قبل العمل داخل الكمبيوتر</u> . بعد العمل داخل الكمبيوتر، اتبع التعليات الواردة في <u>بعد العمل داخل الكمبيوتر</u> للتعرف علي المعلومات ا⁄مِضافية الخاصة بافضل ممارسات الاممان، راجع الصفحة الرئيسية الخاصة بالتّوافق <sup>التنظ</sup>يمي من خلال dell.com/regulatory\_compliance.

### المتطلبات <mark>الائ</mark>ىاسية

- 1 قربان العطارية .
- **2** فم بإزالة <u>غطاء القاعدة</u>
- لاسِع الإجراءات من الخطوة 1 إلى الخطوة ك $\,$  في إزالة م<u>حرك الاقراص الثابتة</u>  $\,$ ȓ
- 4 اتبع الإجراءات من الخطوة 1 إلى الخطوة 2 في إزالة <u>محرك الاقراص الضوئية</u>. ȓ
	- 5 ٪ قم بإزالة ل<u>وحة المفاتيح</u>.
	- **6** قم بإزالة <u>مسند راحة اليد</u>.

#### ا∕لأجراء

- قم بفك المسهار الذي يثبت لوحة الإدخال $\mathcal{V}$ إخراج بقاعدة الكمبيوتر .
	- 2 ارفع لوحة الإدخال/الإخراج برفق واقلبها رأسًا على عقب.
- 3 أرفع مزلاج الموصل، ثم افصل كبل لوحة ا√دٍخال وا√خِراج من الموصل الخاص به باستخدام لسان السحب.

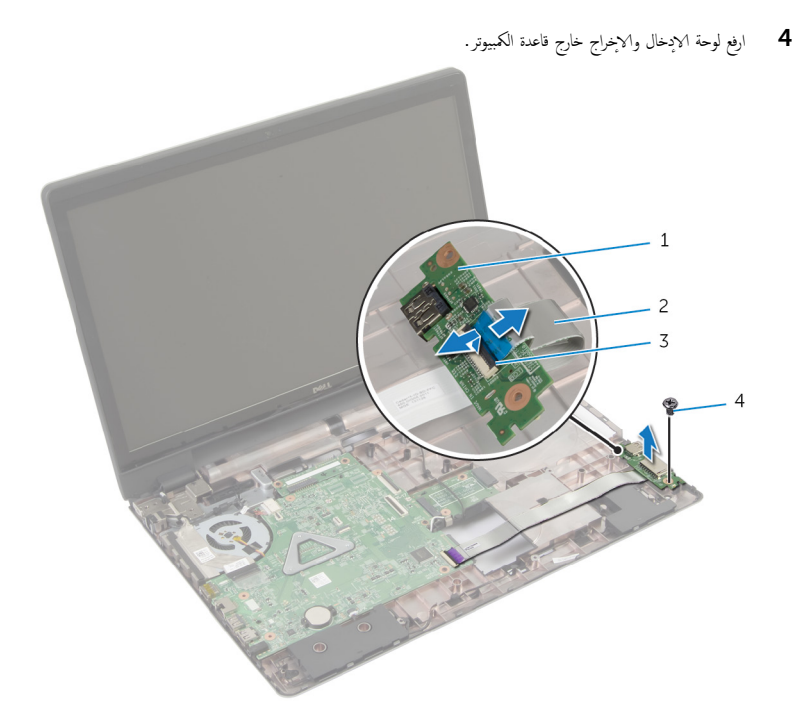

- 1 ˧ة̤و ȔԳدˬ˅ل/ȔԳ اجˬر 2 ̟ˋل ˧ة̤و ȔԳدˬ˅ل/ȔԳ اجˬر
	- $\frac{3}{3}$  مزلاج الموصل  $\frac{3}{3}$
	- -

(1/**O)** إعادة وضع لوحة الإدخال/الإخراج

<span id="page-54-0"></span>تحذير : قبل العمل داخل الكمبيوتر، اقرأ معلومات الانمان التي تم إرفاقها مع الكمبيوتر، واتبع الخطوات الوادة في <u>قبل العمل داخل الكمبيوتر</u> . بعد العمل ⚠ داخل الكمبيوتر، اتبع التعليات الواردة في <u>بعد العمل داخل الكمبيوتر</u> للتعرف علي المعلومات ا⁄مِضافية الخاصة بافضل ممارسات الاممان، راجع الصفحة الرئيسية الخاصة بالتّوافق <sup>التنظ</sup>يمي من خلال dell.com/regulatory\_compliance.

#### ا∕ا چراء

- $\!1$   $\!$  أبراحة كبل لوحة الادخال والإخراج إلى داخل موصل لوحة الادخال والإخراج واضغط لائنفل على المزلاج لتثبيته.
- 2 ا̧̜ˇ ˧ة̤و ȔԳدˬ˅ل/ȔԳ اجǙˬر ثم ߁ بم˩˅ذاة ̙˕˩˅ت لما ̪˅˸ ̾ر دةˠوالمو ̉لى ˧ة̤و ȔԳدˬ˅ل/ȔԳ اجˬر ̪ع ̙˕˩˅ت لما ̪˅˸ ̾ر دةˠوالمو ̉لى ̜˅̉دة كم̤ا ˋ ˒ر̾و .
	- أعد تركيب المسهار الذي يثبت لوحة الادخال/لاخِراج بقاعدة الكمبيوتر.

- 1 أعد وضع <u>مسند راحة اليد</u>.
	- **2** أعد وضع ل<u>وحة المفاتيح</u>.
- 3 اتبع الاجراءات من الخطوة 4 إلى الخطوة 5 في إعادة وضع <u>محرك الاقراص الضوئية</u>. ȓ
- ▲ اتبع الإجراءات من الخطوة ك<sup>5</sup> إلى الخطوة 5 في إعادة وضع <u>محرك الاقراص الثابتة</u>. ȓ
	- <mark>5</mark> أعد وضع <u>غطاء القاعدة</u>.
		- **6** أعد وضع <u>البطارية</u>

#### إزالة لوحة موصل محرك الاقراص الضوئية ȓ

<span id="page-55-0"></span>تحذير : قبل العمل داخل الكمبيوتر، اقرأ معلومات الانمان التي تم إرفاقها مع الكمبيوتر، واتبع الخطوات الوادة في <u>قبل العمل داخل الكمبيوتر</u> . بعد العمل ⚠ داخل الكمبيوتر، اتبع التعليات الواردة في <u>بعد العمل داخل الكمبيوتر</u> للتعرف علي المعلومات ا⁄مِضافية الخاصة بافضل ممارسات الاممان، راجع الصفحة الرئيسية الخاصة بالتّوافق <sup>التنظ</sup>يمي من خلال dell.com/regulatory\_compliance.

- 1 فم بإزالة ا<mark>لبطارية</mark>
- **2** فم بإزالة <u>غطاء القاعدة</u>
- لاسِع الإجراءات من الخطوة 1 إلى الخطوة ك $\,$  في إزالة م<u>حرك الاقراص الثابتة</u>  $\,$ ȓ
	- 4 قم بإزالة <u>محرك الاقراص الضوئية</u>. ȓ
		- 5 ٪ مَّ بإزالة <u>البطاقة اللاسلكية</u>
			- <mark>6</mark> فم بإزالة ل<u>وحة المفاتيح</u>
		- 7 ٪ قم بإزالة <u>مسند راحة اليد</u>.

ا∕امچراء

1 ٪ قم بإزالة المسهار الذي يثبت لوحة موصل محرك الاقراص الضوئية في قاعدة الكمبيوتر . ȓ

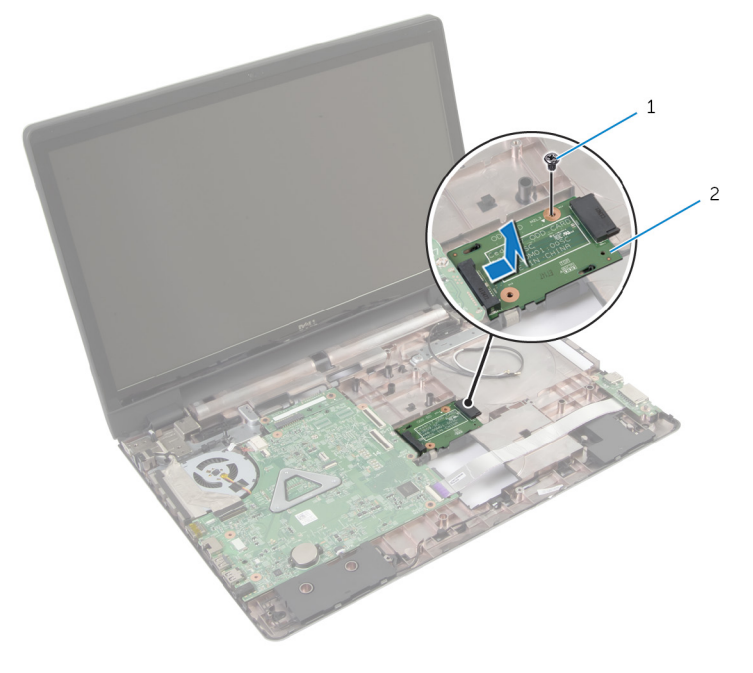

اص̜ر ʿوض̤ا ̾ة 1 لما ˸مار 2 ˧ة̤و ˽ل̪و كمحر الأȓ

2 ٪ قم بإزاحة ورفع لوحة موصل محرك الاقراص الضوئية بعيدًا عن قاعدة الكمبيوتر . ȓ

#### إعادة وضع لوحة موصل محرك الاقراص الضوئية ȓ

<span id="page-57-0"></span>تحذير : قبل العمل داخل الكمبيوتر، اقرأ معلومات الانمان التي تم إرفاقها مع الكمبيوتر، واتبع الخطوات الوادة في <u>قبل العمل داخل الكمبيوتر</u> . بعد العمل ⚠ داخل الكمبيوتر، اتبع التعليات الواردة في <u>بعد العمل داخل الكمبيوتر</u> للتعرف علي المعلومات ا⁄مِضافية الخاصة بافضل ممارسات الاممان، راجع الصفحة الرئيسية الخاصة بالتّوافق <sup>التنظ</sup>يمي من خلال dell.com/regulatory\_compliance.

#### ا∕ا چراء

- اص̜ر 1 ߁ Ȕ ˅ˈا˧ةز ˽و˒و ̾ل ˧ة̤و ˽ل̪و كمحر الأ ʿوض̤ا ̾ة ˧ةˈ̧و ̤ا ̰ظ˅م. ȓ
- 2 أعد تركيب المس<sub>ا</sub>ر الذي يثبت لوحة موصل محرك الاقراص الضوئية في قاعدة الكمبيوتر . ȓ

- 1 أعد وضع <u>مسند راحة اليد</u>.
	- **2** أعد وضع ل<u>وحة المفاتيح</u>.
- 3 أعد وضع <u>البطاقة اللاسلكية</u> .
- 4 اتبع الإجراءات من الخطوة ك $_5$  إلى الخطوة 5 في إعادة وضع <u>محرك الاقراص الثابتة</u>. ȓ
	- 5 أعد وضع <u>محرك الاقراص الضوئية</u> ȓ
		- **6** أعد وضع <u>غطاء القاعدة</u>.
			- **7** أعد وضع <u>البطارية</u>

### قم بإزالة البطارية الخلوية المصغرة

تحذيو . قبل العمل داخل الكمبيوتر ، اقرأ معلومات الانمان التي تم ٳرفاقها مع الكمبيوتر ، واتبع الخطوات الوادة في ق<u>بل العمل داخل الكمبيوتر</u> . بعد العمل ⚠ داخل الكمبيوتر، اتبع التعليات الواردة في <u>بعد العمل داخل الكمبيوتر</u> للتعرف علي المعلومات ا⁄مِضافية الخاصة بافضل ممارسات الاممان، راجع الصفحة الرئيسية الخاصة بالتّوافق <sup>التنظ</sup>يمي من خلال dell.com/regulatory\_compliance.

تنبيه: يؤدي إزالة البطارية الخلوية المصغرة إلى إعادة تعيين إعدادات BIOS بشكل افتراضي. يوصى بملاحظة إعدادات BIOS قبل إزالة البطارية الخلوية المصغرة.

### المتطلبات الائ*ت*اسية

- 1 فَمَ بِإِزَالَةِ ا<u>لْبِطَارِيَّةِ</u>
- **2** ﴿ بِإِرَالَةٍ <u>غطاءِ القاعدة</u>ِ
- لاحر اتبع الإجراءات من الخطوة 1 إلى الخطوة ك $\,$  في إزالة م<u>حرك الاقراص الثابتة</u>. ȓ
- 4 اتبع الإجراءات من الخطوة 1 إلى الخطوة 2 في إزالة <u>محرك الاقراص الضوئية</u>. ȓ
	- 5 ٪ قم بإزالة ل<u>وحة المفاتيح</u>.
	- 6 فم بإزالة <u>مسند راحة اليد</u>

#### ا∕لاچراء

باستخدام مخطاط بلاستيكي، ارفع البطارية الحلوية المصغرة برفق خارج مقبس البطارية الموجود على لوحة النظام.

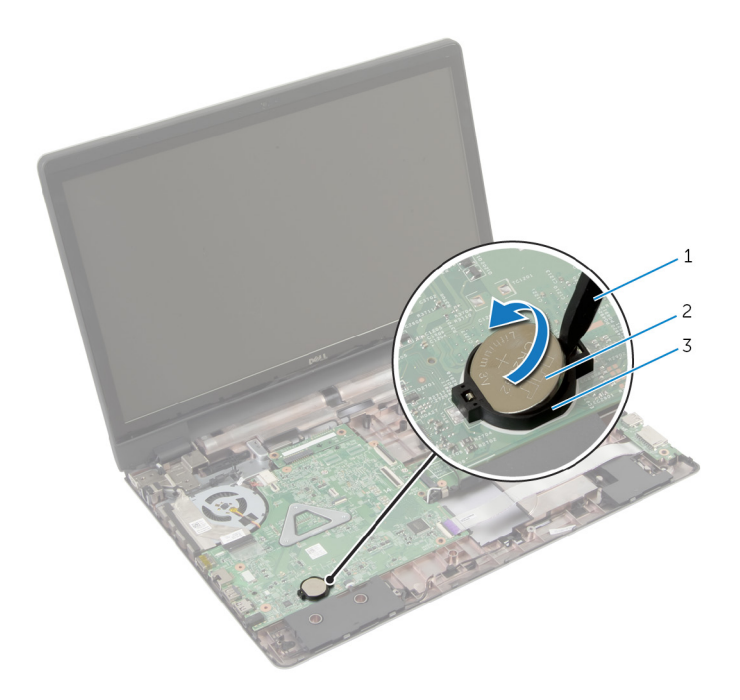

- 1 مخط˅ط ˷لاˈ ˕̾كي 2 ̤ا ̻ةˋط˅ر ̻ةالخ̧و ةالمص̏ر
	- ق مقبس البطارية $\bar{3}$

# ـْإعادة تركيب البطارية الحلوية المصغرة

⚠ تحذير : قبل العمل داخل الكمبيوتر، اقرأ معلومات الانمان التي تم إرفاقها مع الكمبيوتر، واتبع الخطوات الوادة في <u>قبل العمل داخل الكمبيوتر</u> . بعد العمل داخل الكمبيوتر، اتبع التعليات الواردة في <u>بعد العمل داخل الكمبيوتر</u> للتعرف علي المعلومات ا⁄مِضافية الخاصة بافضل ممارسات الاممان، راجع الصفحة الرئيسية الخاصة بالتّوافق <sup>التنظ</sup>يمي من خلال dell.com/regulatory\_compliance.

#### الاچراء

ُدخل البطارية الخلوية المصغرة في مقبس البطارية في لوحة النظام مع الجانب الموجب متجهًا لاعملي.

- 1 أعد وضع <u>مسند راحة اليد</u>.
	- **2** أعد وضع <mark>لوحة المفاتيح</mark>
- 3 اتبع الاجراءات من الخطوة 4 إلى الخطوة 5 في إعادة وضع <u>محرك الاقراص الضوئية</u>. ȓ
- ▲ اتبع الإجراءات من الخطوة ك<sup>5</sup> إلى الخطوة 5 في إعادة وضع <u>محرك الاقراص الثابتة</u>. ȓ
	- 5 ǫȓ̉د ̀عو ̤ا [̻ةˋط˅ر](#page-12-0) .
	- **6** أعد وضع <u>غطاء القاعدة</u>

# إزالة مكبر الصوت

تحذير : قبل العمل داخل الكمبيوتر، اقرأ معلومات الانمان التي تم إرفاقها مع الكمبيوتر، واتبع الخطوات الوادة في <u>قبل العمل داخل الكمبيوتر</u> . بعد العمل ⚠ داخل الكمبيوتر، اتبع التعليات الواردة في <u>بعد العمل داخل الكمبيوتر</u> للتعرف علي المعلومات ا⁄مِضافية الخاصة بافضل ممارسات الاممان، راجع الصفحة الرئيسية الخاصة بالتّوافق <sup>التنظ</sup>يمي من خلال dell.com/regulatory\_compliance.

### المتطلبات <mark>الائ</mark>ىاسية

- 1 قربان العطارية .
- **2** فم بإزالة <u>غطاء القاعدة</u>
- لاسِع الإجراءات من الخطوة 1 إلى الخطوة ك $\,$  في إزالة م<u>حرك الاقراص الثابتة</u>  $\,$ ȓ
- 4 اتبع الإجراءات من الخطوة 1 إلى الخطوة 2 في إزالة <u>محرك الاقراص الضوئية</u>. ȓ
	- 5 في بإزالة ل<u>وحة المفاتيح</u>
	- **6** قم بإزالة <u>مسند راحة اليد</u>.
		- 7 فم بإزالة ل<mark>وحة 1/O</mark>

#### ان(محراء

- 1 ا̙صل ̟ˋل ك̪ ˋر تا̤صو ̪ن ˧ة̤و ̤ا ̰ظ˅م.
- 2 لاحظ توجيه كبل مكبر الصوت. وقم بإزالة الكبل من أدلة التوجيه الموجودة في قاعدة الكمبيوتر .

وفع مكبرات الصوت، وكذلك الكبل الخاص بها عن قاعدة الكمبيوتر.  ${\bf 3}$ 

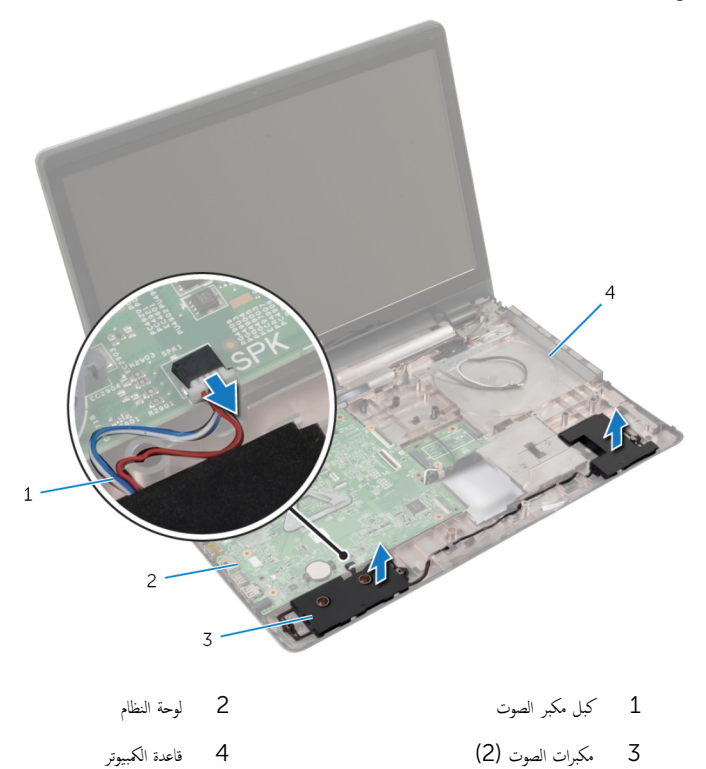

# إعادة وضع مكبرات الصوت

تحذير : قبل العمل داخل الكمبيوتر، اقرأ معلومات الانمان التي تم إرفاقها مع الكمبيوتر، واتبع الخطوات الوادة في <u>قبل العمل داخل الكمبيوتر</u> . بعد العمل ⚠ داخل الكمبيوتر، اتبع التعليات الواردة في <u>بعد العمل داخل الكمبيوتر</u> للتعرف علي المعلومات ا⁄مِضافية الخاصة بافضل ممارسات الاممان، راجع الصفحة الرئيسية الخاصة بالتّوافق <sup>التنظ</sup>يمي من خلال dell.com/regulatory\_compliance.

#### ا∕ا چراء

- 1 ˷ا ˕ˮدم د̉˅̪˅ت المح˅ذاة دةˠوالمو ̉لى ̜˅̉دة كم̤ا ˋ ˒ر̾و ̀ع̤و ك̪ اتˋر تا̤صو ߆ ع̀و̪ ̶˅.
	- 2 ٪ قم بتوجيه كبل مكبر الصوت خلال أدلة التوجيه الموجودة على قاعدة الكمبيوتر .
		- 3 ٪ صل كبل مكبر الصوت بلوحة النظام.

- 1 أعد وضع ل<u>وحة I/O</u>
- 2 أعد وضع <u>مسند راحة اليد</u>.
	- 3 أعد وضع <u>لوحة المفاتيح</u>
- ▲ اتبع الإجراءات من الخطوة ك<sup>5</sup> إلى الخطوة 5 في إعادة وضع <u>محرك الاقراص الثابتة</u>. ȓ
- 5 اتبع الاجراءات من الخطوة 4 إلى الخطوة 5 في إعادة وضع <u>محرك الاقراص الضوئية</u>. ȓ
	- **6** أعد وضع <u>غطاء القاعدة</u>
		- 7 أعد وضع <u>البطارية</u>

### إزالة لوحة النظام

<span id="page-64-0"></span>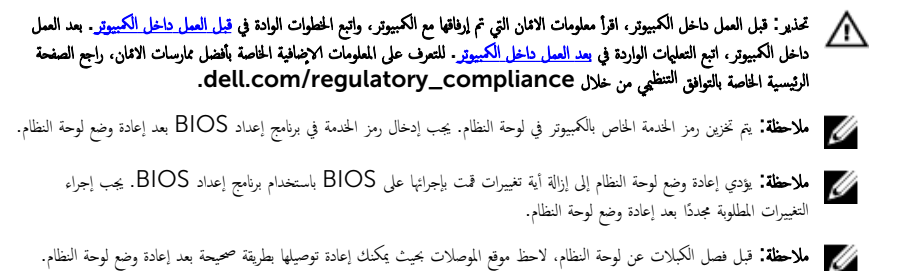

### المتطلبات الائ*ت*اسية

- 1 فم بإزالة ا<u>لبطارية</u>
- **2** فم بإزالة <u>غطاء القاعدة</u>
- 3 ٪ قم بإزالة <u>وحدة الذاكرة</u>.
- 4 اتبع الإجراءات من الخطوة 1 إلى الخطوة ك $\,$  في إزالة <u>محرك الاقراص الثابتة</u>. ȓ
- 5 اتبع الإجراءات من الخطوة 1 إلى الخطوة 2 في إزالة <u>محرك الاقراص الضوئية</u>. ȓ
	- 6 فَمِ بِإِرَالَةِ ا<u>لْمِطَاقَةِ اللاِسلَكيَّةِ</u>
		- **7** فم بإزالة ل<u>وحة المفاتيح</u>.
	- 8 فم بإزالة <u>مسند راحة اليد</u>
	- 9 ٪ قم بازالة لوحة موصل البطارية.
	- 10 ٪ مَ بإزالة ل<u>وحة موصل محرك الاقراص الضوئية</u>. ȓ

#### ا∕امچراء

- ً 1 ǫŗ̑̍ق ̤اش˅˺ة ا̧̜ˇو كم̤ا ˋ ˒ر̾و ǫرȓ˷ ˅ ̉لى ̉قˇ. 2 ٪ قم بإزالة كبلات الهوائي من أدلة التوجيه الموجودة على قاعدة الكمبيوتر . ق ﴿ بِإِزاحة كبلات الهوائي خلال الفتحة الموجودة في قاعدة الكمبيوتر . 4 اقلب الكمبيوتر رأسًا على عقب وافتح الشاشة إلى أقصى قدر ممكن. د Ö قم بإزالة الشريط الذي يثبت كبل الشاشة بمجموعة لوحة النظام. ه ارفع مزاليج الموصل وافصل كبل الشاشة وكبل لوحة الادخال/الإخراج عن لوحة النظام.
	- 7 ٪ قم بإزالة كبل الشاشة من المروحة.

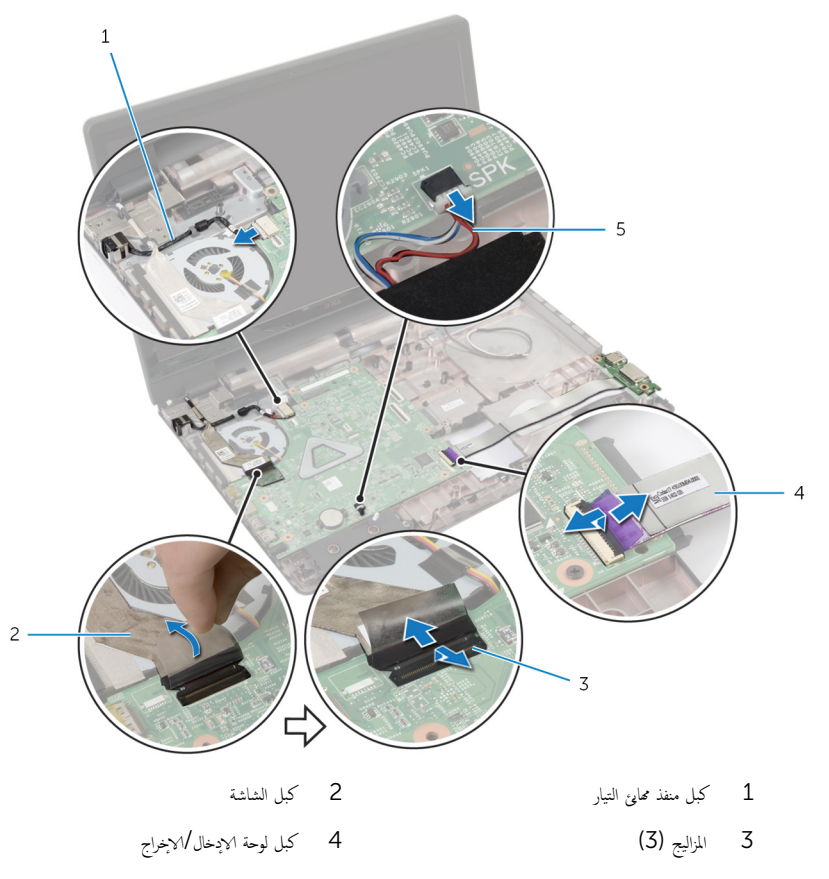

- 5 ٪ كبل مكبر الصوت
- و ۾ بإزالة المسامير التي تثبت مجموعة لوحة النظام بقاعدة الكمبيوتر  $\boldsymbol{9}$

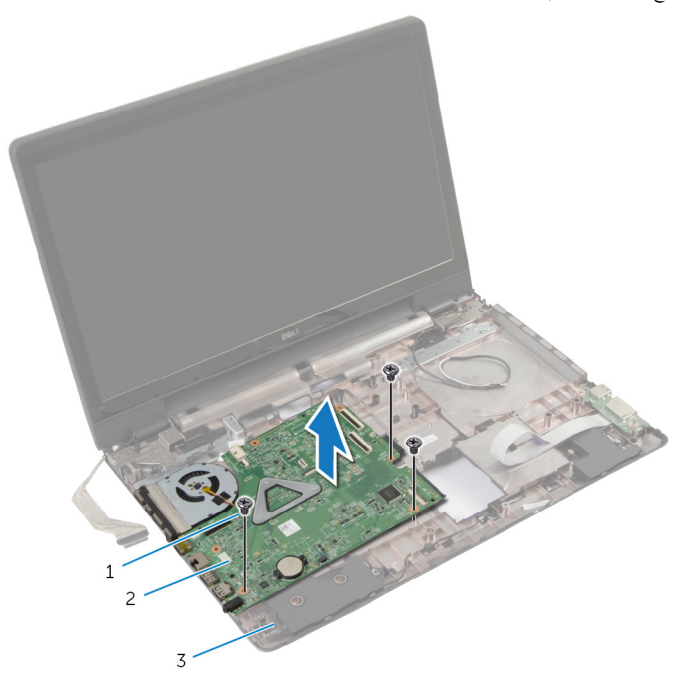

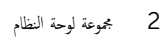

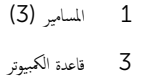

# إعادة تركيب لوحة النظام

<span id="page-67-0"></span>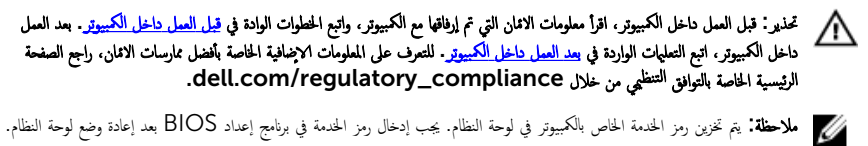

ملاحظة: يؤدي إعادة وضع لوحة النظام إلى إزالة أية تغييرات قمت بإجرائها على BIOS باستخدام برنامج إعداد BIOS. يجب إجراء Ø التغييرات المطلوبة مجددًا بعد إعادة وضع لوحة النظام.

#### الاچراء

- 1 أعد وضع <u>مجموعة المشتت الحراري</u> .
- 2 ٪ قم بمحاذاة فتحات المسامير الموجودة على مجموعة لوحة النظام مع فتحات المسامير الموجودة على قاعدة الكمبيوتر .
	- وك أعد تركيب المسامير التي تقوم بتثبيت مجموعة لوحة النظام بقاعدة الكمبيوتر.
		- 4 ٪ قم بتوصيل كبل منفذ ممايئ التيار وكبل مكبر الصوت بلوحة النظام.
			- 5 ٪ قم بلصق كبل الشاشة في المروحة.
- قم قم بإزاحة كبل الشاشة وكبل لوحة الإدخال/الإخراج إلى الموصلات الخاصة بها، واضغط على المزاليج لتثبيت الكبلات.
	- 7 ٪ قم بلصق الشريط الذي يقوم بتثبيت كبل الشاشة بلوحة النظام.
	- 8 ٪ قم بإزاحة كبلات الهوائي خلال الفتحة الموجودة في قاعدة الكمبيوتر .
		- 9 أغلق الشاشة واقلب الكمبيوتر رأسًا على عقب.
			- 10 ٪ قم بتوجيه كبلات الهوائي في قاعدة الكمبيوتر .

- 1 أعد وضع ل<u>وحة موصل محرك الاقراص الضوئية</u>. ȓ **2** أعد وضع ل<u>وحة موصل البطارية</u>
	- 3 ٪ أعد وضع <u>مسند راحة اليد</u>.
		- **4** أعد وضع ل<u>وحة المفاتيح</u>
	- 5 أعد وضع <u>البطاقة اللاسلكية</u>.
- 6 اتبع الاجراءات من الخطوة 4 إلى الخطوة 5 في إعادة وضع <u>محرك الاقراص الضوئية</u>. ȓ
- 7 اتبع الإجراءات من الخطوة ك<sup>5</sup> إلى الخطوة 5 في إعادة وضع <u>محرك الاقراص الثابتة</u>. ȓ
	- 8 أعد وضع <u>وحدة(وحدات) الذاكرة</u>
		- 9 في أعد وضع <u>غطاء القاعدة</u>

#### **10** أعد وضع <u>البطارية</u>

### إزالة مجموعة المشتت الحراري

- <span id="page-69-0"></span>تحذيو . قبل العمل داخل الكمبيوتر ، اقرأ معلومات الانمان التي تم ٳرفاقها مع الكمبيوتر ، واتبع الخطوات الوادة في ق<u>بل العمل داخل الكمبيوتر</u> . بعد العمل ⚠ داخل الكمبيوتر، اتبع التعليات الواردة في <u>بعد العمل داخل الكمبيوتر</u> للتعرف علي المعلومات ا⁄مِضافية الخاصة بافضل ممارسات الاممان، راجع الصفحة الرئيسية الخاصة بالتّوافق <sup>التنظ</sup>يمي من خلال dell.com/regulatory\_compliance.
	- تحذير: قد يصبح المشتت الحراري ساختا أثناء التشغيل العادي. اترك المشتت الحراري لوقت كافٍ لكي يبرد قبل محاولة لمسه. ∧
	- ننبيه: لضهان الحد الاقصى من التبريد للمعالج. لا تلمس مناطق توصيل الحرارة في المشتت الحراري. يمكن أن تقلل الزيوت على بشرتك من إمكانية توصيل الحرارة للشحم الحراري.

### المتطلبات <mark>الائ</mark>ىاسية

- 1 فم بإزالة ا<mark>لبطارية.</mark>
- **2** ﴿ بِإِزَالَةٍ <u>غطاءِ القاعدةِ</u>
- 3 ٪ قم بإزالة <u>البطاقة اللاسلكية</u>.
	- 4 ٪ قم بإزالة <mark>وحدة الذاكرة</mark>
- 5 اتبع الإجراءات من الخطوة 1 إلى الخطوة 2 في إزالة <u>محرك الاقراص الضوئية</u>. ȓ
- **6** اتبع الإجراءات من الخطوة 1 إلى الخطوة 3 في إزالة <u>محرك الاقراص الثابتة</u>. ȓ
	- 7 ٪ قم بإزالة ل<u>وحة المفاتيح</u>
	- 8 فم بإزالة <u>مسند راحة اليد</u>
	- 9 ٪ فم بإزالة ل<u>وحة موصل البطارية</u>
	- 10 ٪ مَ بإزالة ل<u>وحة موصل محرك الاقراص الضوئية</u>. ȓ
	- 11 اتبع الإجراءات من الخطوة 1 إلى الخطوة 10 فى إزالة <u>لوحة النظام</u>.

#### ا∕ا<جراء

 $\!1$  اقلب مجموعة لوحة النظام رأسًا على عقب وقم بوضعها على سطح مستوٍ ونظيف. 2 بترتيب تسلسلي، (موضح على المشتت الحراري). قم بفك مسامير التثبيت التي تثبت مجموعة المشتت الحراري في لوحة النظام. ملاحظة: سيختلف شكل المشتت الحراري وعدد المسامير تبعًا للتكوين الذي طلبته. 3 افصل كبل المروحة عن لوحة النظام.

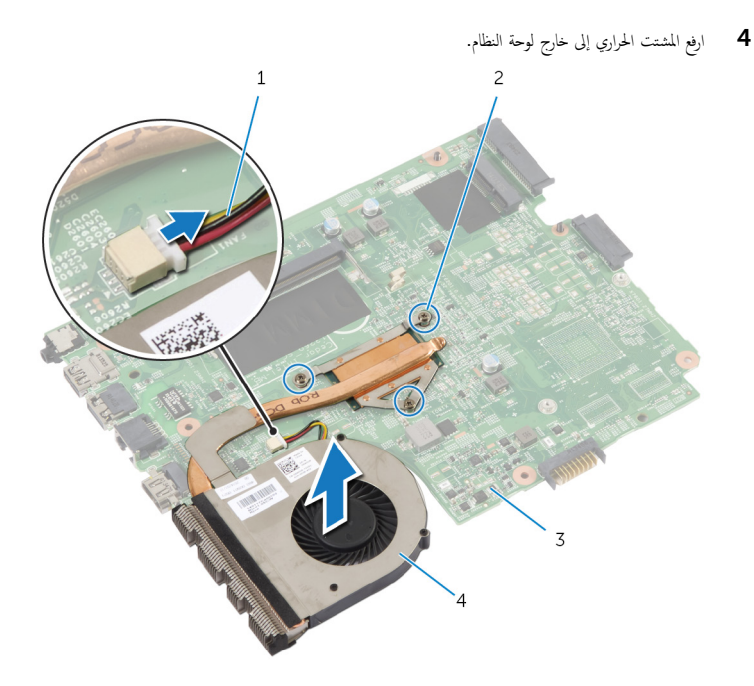

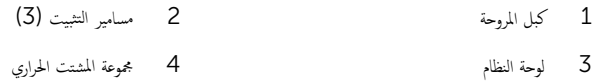

# إعادة وضع مجموعة المشتت الحراري

<span id="page-71-0"></span>تحذير : قبل العمل داخل الكمبيوتر، اقرأ معلومات الانمان التي تم إرفاقها مع الكمبيوتر، واتبع الخطوات الوادة في <u>قبل العمل داخل الكمبيوتر</u> . بعد العمل ⚠ داخل الكمبيوتر، اتبع التعليات الواردة في <u>بعد العمل داخل الكمبيوتر</u> للتعرف علي المعلومات ا⁄مِضافية الخاصة بافضل ممارسات الاممان، راجع الصفحة الرئيسية الخاصة بالتّوافق <sup>التنظ</sup>يمي من خلال dell.com/regulatory\_compliance.

ِ تنبيه: قد تتسبب محاذاة المشتت الحراري بطريقة غير صحيحة في إتلاف لوحة النظام والمعالج.

#### ا∕لإجراء

- 1 ٪ قم بمحاذاة فتحات المسامير الموجودة علمجموعة المشتت الحراري مع فتحات المسامير الموجودة على لوحة النظام. 2 ٪ بترتيب تسلسلي، (موضح على المشتت الحراري)، اربط مسامير التثبيت التي تثبت مجموعة المشتت الحراري في لوحة النظام. 3 ٪ قم بتوصيل كبل المروحة بلوحة النظام.
	- 4 اقلب لوحة النظام.

- 1 اتبع الاجراءات من الخطوة 2 إلى الخطوة 10 في إعادة وضع <u>لوحة النظام</u>. 2 أعد وضع ل<u>وحة موصل محرك الاقراص الضوئية</u>. ȓ 3 أعد وضع ل<u>وحة موصل البطارية</u> 4 أعد وضع <u>مسند راحة اليد</u>. 5 أعد وضع ل<u>وحة المفاتيح</u>. ه اتبع الإجراءات من الخطوة ك $_5$  إلى الخطوة 5 في إعادة وضع <u>محرك الاقراص الثابتة</u>. ȓ 7 اتبع الاجراءات من الخطوة 4 إلى الخطوة 5 في إعادة وضع <u>محرك الاقراص الضوئية</u>. ȓ <mark>8</mark> أعد وضع <u>وحدة(وحدات) الذاكرة</u>. 9 أعد وضع <u>البطاقة اللاسلكية</u>
	- 10 أعد وضع <u>غطاء القاعدة</u>
		- 11 أعد وضع <u>البطارية</u>
#### إزالة مجموعة الشاشة

<span id="page-72-0"></span>تحذير : قبل العمل داخل الكمبيوتر، اقرأ معلومات الانمان التي تم إرفاقها مع الكمبيوتر، واتبع الخطوات الوادة في <u>قبل العمل داخل الكمبيوتر</u> . بعد العمل ⚠ داخل الكمبيوتر، اتبع التعليات الواردة في <u>بعد العمل داخل الكمبيوتر</u> للتعرف علي المعلومات ا⁄مِضافية الخاصة بافضل ممارسات الاممان، راجع الصفحة الرئيسية الخاصة بالتّوافق <sup>التنظ</sup>يمي من خلال dell.com/regulatory\_compliance.

### المتطلبات <mark>الائ</mark>ىاسية

كم ملاحظة: تسري هذه التعليمات على أجمحزة الكمبيوتر المحمول غير المزودة بشاشة تعمل باللمس فقط.

- 1 ٪ قم بإزالة <mark>البطارية</mark>
- **2** ۾ بإزالة <u>غطاء القاعدة</u>
- لاسِع الإجراءات من الخطوة 1 إلى الخطوة ك<sup>ى</sup> في إزالة <u>محرك الاقراص الثابتة</u> .<br>اتبع الإجراءات من المخطوة 1 ȓ
- 4 اتبع الإجراءات من الخطوة 1 إلى الخطوة 2 في إزالة <u>محرك الاقراص الضوئية</u>. ȓ
	- 5 ٪ مَّ بإزالة ل<u>وحة المفاتيح</u>
	- 6 فم بإزالة <u>مسند راحة اليد.</u>

#### ا∕امچراء

- ً 1 ǫŗ̑̍ق ̤اش˅˺ة ا̧̜ˇو كم̤ا ˋ ˒ر̾و ǫرȓ˷ ˅ ̉لى ̉قˇ. **2** افصل كبلات الهوائي عن البطاقة اللاسلكية. ق ﴿ إِزَالَة كَبِلات الهوائي من أدلة التوجيه الموجودة على قاعدة الكمبيوتر . ق بإزاحة كبلات الهوائي خلال الفتحة الموجودة في قاعدة الكمبيوتر .
	- راسًا بن كمبيوتر رأسًا على عقب وافتح الشاشة إلى أقصى قدر ممكن.<br>ا
		- فَعَ بِإِزالةِ الشريطِ الذي يقوم بتثبيت كبل الشاشة بلوحة النظام.

7 ٪ ارفع مزلاج الموصل وقم بفصل كبل الشاشة عن لوحة النظام.

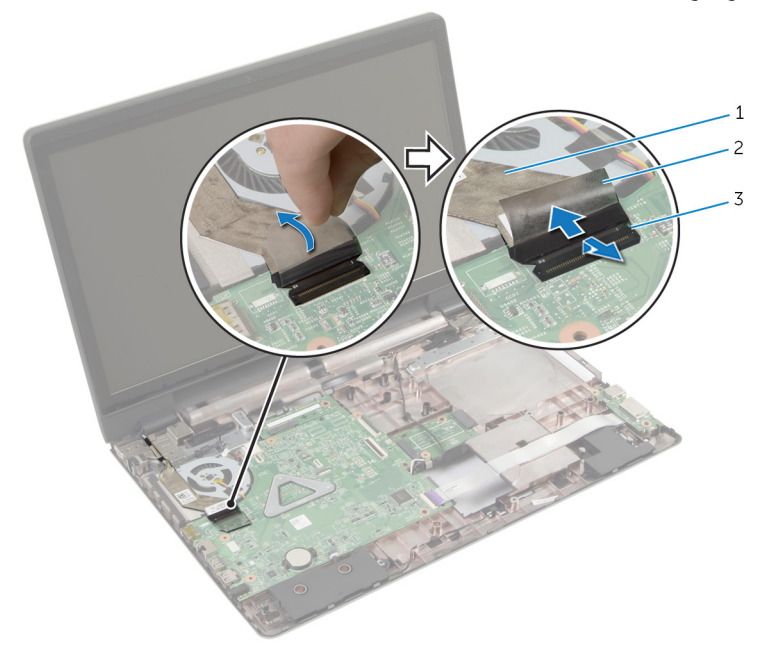

- 
- 1 ̟ˋل ̤اش˅˺ة 2 ̻طݾ
	- 3 مزلاج الموصل
	- 8 ٪ قم بإزالة كبل الشاشة من المروحة.
	- و ۾ بازالة المسامير المثبتة لمجموعة الشاشة في قاعدة الكمبيوتر  $\mathbf 9$
	- لاحظ توجيه كبل الهوائي، وقم بإزالة الكبل من أدلة التوجيه الموجودة في قاعدة الكمبيوتر .  $\bf{10}$

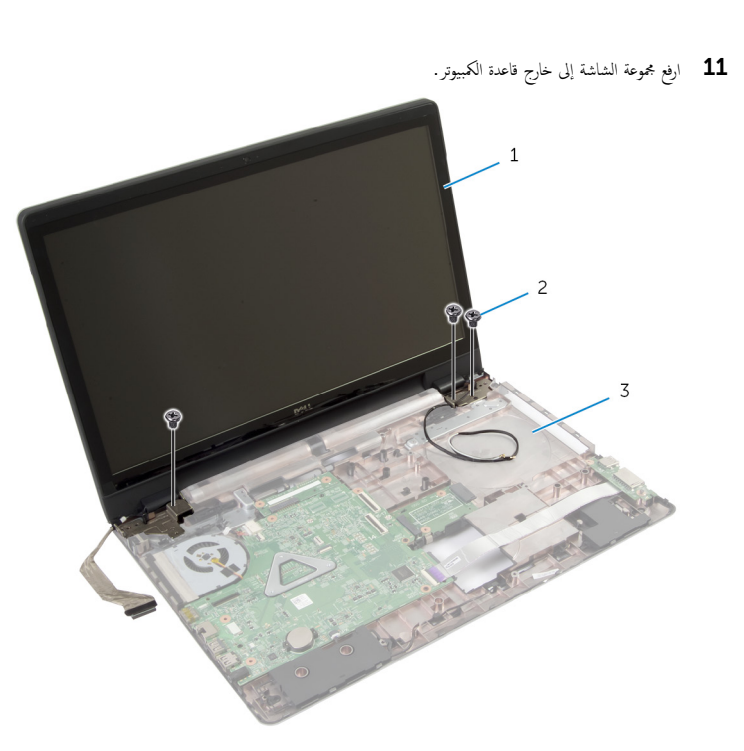

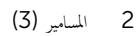

- محوعة الشاشة $\quad \, 1$
- $\overline{3}$ قاعدة الكمبيوتر

# إعادة وضع مجموعة الشاشة

<span id="page-75-0"></span>تحذير : قبل العمل داخل الكمبيوتر، اقرأ معلومات الانمان التي تم إرفاقها مع الكمبيوتر، واتبع الخطوات الوادة في <u>قبل العمل داخل الكمبيوتر</u> . بعد العمل ⚠ داخل الكمبيوتر، اتبع التعليات الواردة في <u>بعد العمل داخل الكمبيوتر</u> للتعرف علي المعلومات ا⁄مِضافية الخاصة بافضل ممارسات الاممان، راجع الصفحة الرئيسية الخاصة بالتّوافق <sup>التنظ</sup>يمي من خلال dell.com/regulatory\_compliance.

ا∕لأجراء

ك<mark>م ملاحظة:</mark> تسري هذه التعليمات على أجمزة الكمبيوتر المحمول غير المزودة بشاشة تعمل باللمس فقط.

- 1 ٪ ضع جموعة الشاشة على قاعدة الكمبيوتر وقم بمحاذاة فتحات المسامير الموجودة في مجموعة الشاشة مع فتحات المسامير الموجودة في قاعدة الكمبيوتر . 2 أعد ربط المسامير التي تثبت مجموعة الشاشة في قاعدة الكمبيوتر. ق توجيه كبلات الهوائي خلال أدلة التوجيه الموجودة على قاعدة الكمبيوتر.  ${\bf 3}$ 4 ٪ قم بلصق كبل الشاشة في المروحة. 5 ٪ صل كبل الشاشة بلوحة النظام. فَعَ بِلصقِ الشريط الذي يقوم بتثبيت كبل الشاشة بلوحة النظام. 7 أغلق الشاشة واقلب الكمبيوتر رأسًا على عقب. قم بإدخال كبلات الهوائي خلال الفتحة الموجودة في قاعدة الكمبيوتر .  ${\bf 8}$ 9 ٪ قم بتوجيه كبلات الهوائي في قاعدة الكمبيوتر .
	-
	- 10 ٪ قم بتوصيل كبلات الهوائي بالبطاقة اللاسلكية.

### المتطلبات <mark>الائ</mark>ىاسية

1 أعد وضع <u>مسند راحة اليد</u>. **2** أعد وضع ل<u>وحة المفاتيح</u> . 3 اتبع الاجراءات من الخطوة 4 إلى الخطوة 5 في إعادة وضع <u>محرك الاقراص الضوئية</u>. ȓ ▲ اتبع الإجراءات من الخطوة ك<sup>5</sup> إلى الخطوة 5 في إعادة وضع <u>محرك الاقراص الثابتة</u>. ȓ 5 في أعد وضع <u>غطاء القاعدة</u>.

**6** أعد وضع <u>اليطارية</u>

### إزالة إطار الشاشة

<span id="page-76-0"></span>⚠ تحذير : قبل العمل داخل الكمبيوتر، اقرأ معلومات الانمان التي تم إرفاقها مع الكمبيوتر، واتبع الخطوات الوادة في <u>قبل العمل داخل الكمبيوتر</u> . بعد العمل داخل الكمبيوتر، اتبع التعليات الواردة في <u>بعد العمل داخل الكمبيوتر</u> للتعرف علي المعلومات ا⁄مِضافية الخاصة بافضل ممارسات الاممان، راجع الصفحة الرئيسية الخاصة بالتّوافق <sup>التنظ</sup>يمي من خلال dell.com/regulatory\_compliance.

### المتطلبات <mark>الائ</mark>ىاسية

- 1 فم بإزالة <u>غطاء القاعدة</u>
	- 2 فَمَ بِإِزالَةِ ا<mark>لبطاريةِ</mark>
- لاسِع الإجراءات من الخطوة 1 إلى الخطوة ك $\,$  في إزالة م<u>حرك الاقراص الثابتة</u>  $\,$ ȓ
- 4 اتبع الإجراءات من الخطوة 1 إلى الخطوة 2 في إزالة <u>محرك الاقراص الضوئية</u>. ȓ
	- 5 في بإزالة ل<u>وحة المفاتيح</u>
	- **6** قم بإزالة <u>مسند راحة اليد</u>
	- 7 ٪ قم بإزالة <u>مجموعة الشاشة</u>.

#### ا∕لإجراء

استخدام أطراف أصابعك، ارفع الحواف الداخلية لاطار الشاشة، ثم ارفع إطار الشاشة خارج مجموعة الشاشة.

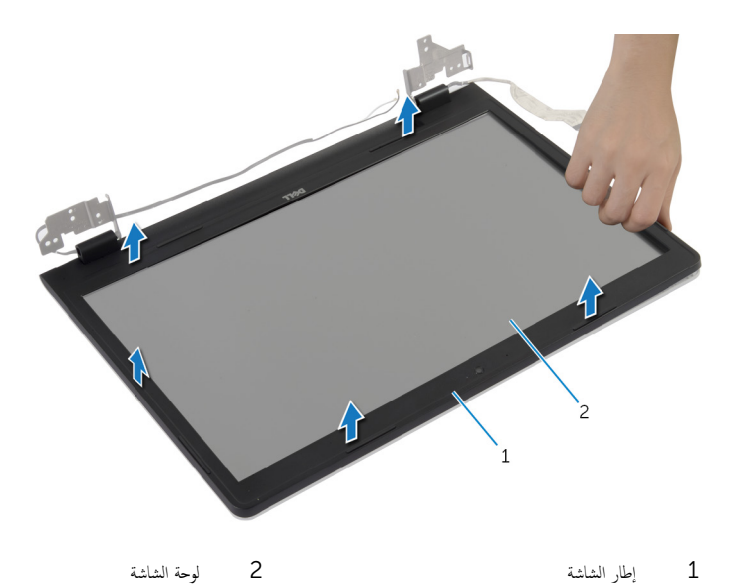

# إعادة وضع إطار الشاشة

<span id="page-78-0"></span>⚠ تحذير : قبل العمل داخل الكمبيوتر، اقرأ معلومات الانمان التي تم إرفاقها مع الكمبيوتر، واتبع الخطوات الوادة في <u>قبل العمل داخل الكمبيوتر</u> . بعد العمل داخل الكمبيوتر، اتبع التعليات الواردة في <u>بعد العمل داخل الكمبيوتر</u> للتعرف علي المعلومات ا⁄مِضافية الخاصة بافضل ممارسات الاممان، راجع الصفحة الرئيسية الخاصة بالتّوافق <sup>التنظ</sup>يمي من خلال dell.com/regulatory\_compliance.

#### انځيواء

قم بمحاذاة إطار الشاشة مع الغطاء الخلفي للشاشة وأدخل إطار الشاشة في مكانه بعناية.

- 1 أعد وضع <u>مجموعة الشاشة</u> .
- **2** أعد وضع <u>مسند راحة اليد</u>.
	- **3** أعد وضع <u>لوحة المفاتيح</u>
- 4 اتبع الاجراءات من الخطوة 4 إلى الخطوة 5 في إعادة وضع <u>محرك الاقراص الضوئية</u>. ȓ
	- ه اتبع الإجراءات من الخطوة ك $_5$  إلى الخطوة 5 في إعادة وضع <u>محرك الاقراص الثابتة</u>. ȓ
		- **6** أعد وضع <u>غطاء القاعدة</u>
			- 7 أعد وضع <u>البطارية</u>

## إزالة الكاميرا

<span id="page-79-0"></span>⚠ تحذير : قبل العمل داخل الكمبيوتر، اقرأ معلومات الانمان التي تم إرفاقها مع الكمبيوتر، واتبع الخطوات الوادة في <u>قبل العمل داخل الكمبيوتر</u> . بعد العمل داخل الكمبيوتر، اتبع التعليات الواردة في <u>بعد العمل داخل الكمبيوتر</u> للتعرف علي المعلومات ا⁄مِضافية الخاصة بافضل ممارسات الاممان، راجع الصفحة الرئيسية الخاصة بالتّوافق <sup>التنظ</sup>يمي من خلال dell.com/regulatory\_compliance.

## المتطلبات <mark>الائ</mark>ىاسية

- 1 قَ بَارَالَةِ الْبِطَارِيَّةِ.
- **2** فم بإزالة <u>غطاء القاعدة</u>
- لاسِع الإجراءات من الخطوة 1 إلى الخطوة ك $\,$  في إزالة م<u>حرك الاقراص الثابتة</u>  $\,$ ȓ
- 4 اتبع الإجراءات من الخطوة 1 إلى الخطوة 2 في إزالة <u>محرك الاقراص الضوئية</u>. ȓ
	- 5 في بإزالة ل<u>وحة المفاتيح</u>
	- **6** قم بإزالة <u>مسند راحة اليد</u>
	- 7 ٪ قم بإزالة <u>مجموعة الشاشة</u>.
	- 8 ٪ قم بإزالة إ<u>طار الشاشة</u>.

#### ا∕امچراء

ارفع الكاميرا وأخرجحا برفق من الغطاء الخلفي للشاشة.  $\boldsymbol{1}$ 

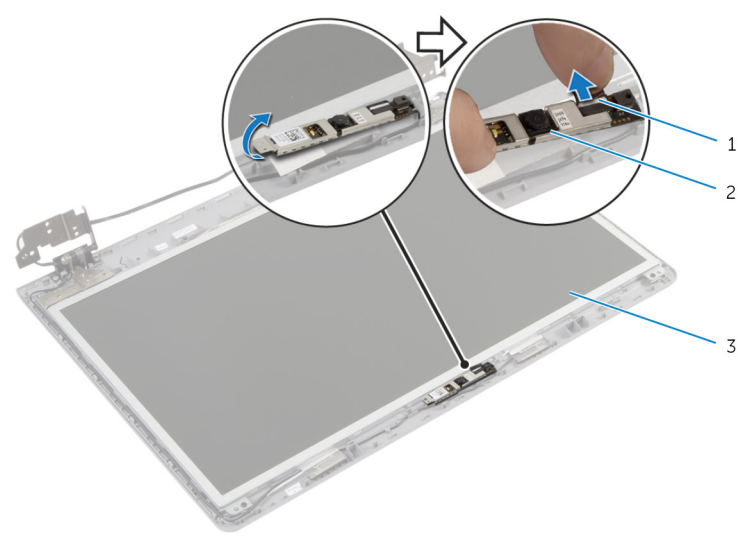

- 1 ̟ˋل ̪كا̤ا ا̾ر 2 ̪كا̤ا ا̾ر
	- لآ الغطاء الخلفي للشاشة

# إعادة وضع الكاميرا

<span id="page-81-0"></span>⚠ تحذير : قبل العمل داخل الكمبيوتر، اقرأ معلومات الانمان التي تم إرفاقها مع الكمبيوتر، واتبع الخطوات الوادة في <u>قبل العمل داخل الكمبيوتر</u> . بعد العمل داخل الكمبيوتر، اتبع التعليات الواردة في <u>بعد العمل داخل الكمبيوتر</u> للتعرف علي المعلومات ا⁄مِضافية الخاصة بافضل ممارسات الاممان، راجع الصفحة الرئيسية الخاصة بالتّوافق <sup>التنظ</sup>يمي من خلال dell.com/regulatory\_compliance.

#### ا∕احجراء

- 1 صل كيل الكاميرا بالكاميرا.
- 2 ٪ استخدم أعمدة المحاذاة الموجودة في الغطاء الحلفي للشاشة لوضع الكاميرا في مكانها.
	- 3 ٪ قم بتثبيت الكاميرا على الغطاء الخلفي للشاشة.

- 1 أعد وضع <u>إطار الشاشة</u>.
- 2 أعد وضع <u>مجموعة الشاشة</u> .
- <mark>3</mark> أعد وضع <u>مسند راحة اليد</u>.
	- 4 أعد وضع <u>لوحة المفاتيح</u>
- 5 اتبع الاجراءات من الخطوة 4 إلى الخطوة 5 في إعادة وضع <u>محرك الاقراص الضوئية</u>. ȓ
- ه اتبع الإجراءات من الخطوة كـ إلى الخطوة 5 في إعادة وضع <u>محرك الاقراص الثابتة</u>. ȓ
	- 7 ٪ أعد وضع <u>غطاء القاعدة</u>.
		- 8 أعد وضع <u>البطارية</u>

#### إزالة لوحة الشاشة

<span id="page-82-0"></span>⚠ تحذير : قبل العمل داخل الكمبيوتر، اقرأ معلومات الانمان التي تم إرفاقها مع الكمبيوتر، واتبع الخطوات الوادة في <u>قبل العمل داخل الكمبيوتر</u> . بعد العمل داخل الكمبيوتر، اتبع التعليات الواردة في <u>بعد العمل داخل الكمبيوتر</u> للتعرف علي المعلومات ا⁄مِضافية الخاصة بافضل ممارسات الاممان، راجع الصفحة الرئيسية الخاصة بالتّوافق <sup>التنظ</sup>يمي من خلال dell.com/regulatory\_compliance.

### المتطلبات <mark>الائ</mark>ىاسية

- 1 قَ بَارَالَةِ الْبِطَارِيَّةِ.
- **2** فم بإزالة <u>غطاء القاعدة</u>
- [اص̜ر](#page-19-0) 3 ˒ا ˋع ̤ا˕ع̧ۤت ̪ن ةالخطو 1 Ȕالى ةالخطو 3 ߆ Ȕا الةز كمحر الأ ̤ا ˈ˅˜ ˕ة. ȓ
- 4 اتبع التعليمات من الخطوة 1 إلى الخطوة 2 في إزالة <u>محرك الاقراص الضوئية</u>. ȓ
	- 5 ٪ مَّ بإزالة ل<u>وحة المفاتيح</u>
	- **6** قم بإزالة <u>مسند راحة اليد</u>
	- 7 ٪ قم بإزالة <u>مجموعة الشاشة</u>.
	- 8 فم بإزالة <u>إطار الشاشة</u>
		- 9 قم بإزالة ا<mark>لكاميرا</mark>

#### انځيواء

لاحظ توجيه الكبل، وقم بإزالة كبل الشاشة من أدلة التوجيه الموجودة في الغطاء الخلفي للشاشة. ﴿

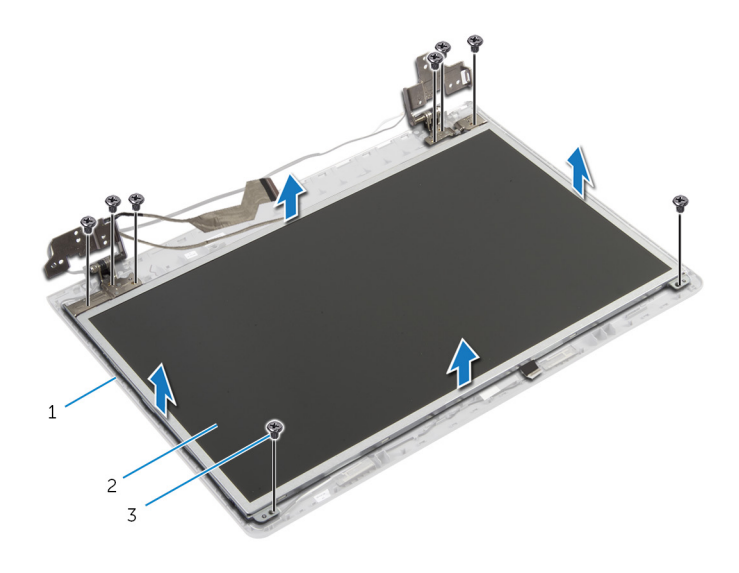

- 
- الغطاء الخلفي للشاشة  $2$   $\qquad$  لوحة الشاشة  $_1$ 
	- 3 المسامير اللولبية (8)
		- ونغ لوحة الشاشة برفق واقلبها.  $\bf{3}$
	- 4 ٪ قم بإزالة الشريط الذي يثبت كبل الشاشة بلوحة الشاشة.

5 ارفع مزلاج الموصل وقم بفصل كبل الشاشة عن لوحة الشاشة.

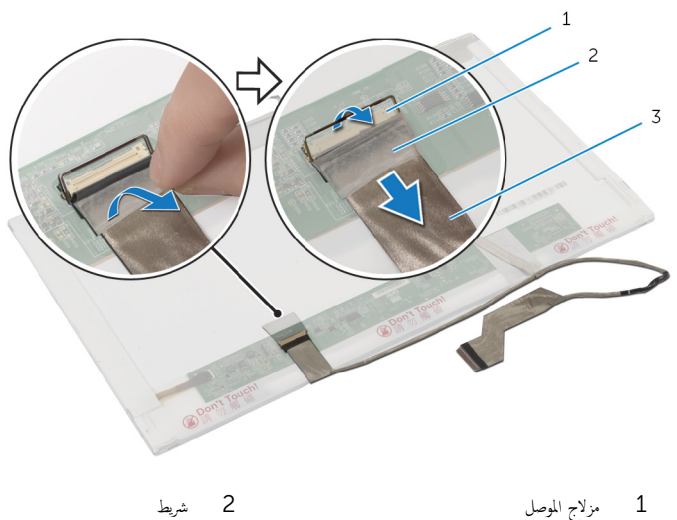

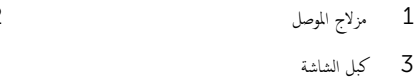

# إعادة وضع لوحة الشاشة

<span id="page-85-0"></span>تحذيو . قبل العمل داخل الكمبيوتر ، اقرأ معلومات الانمان التي تم ٳرفاقها مع الكمبيوتر ، واتبع الخطوات الوادة في ق<u>بل العمل داخل الكمبيوتر</u> . بعد العمل ⚠ داخل الكمبيوتر، اتبع التعليات الواردة في <u>بعد العمل داخل الكمبيوتر</u> للتعرف علي المعلومات ا⁄مِضافية الخاصة بافضل ممارسات الاممان، راجع الصفحة الرئيسية الخاصة بالتّوافق <sup>التنظ</sup>يمي من خلال dell.com/regulatory\_compliance.

#### ا∕احجراء

- ȓ˷فل 1 ߁ ˈ ˽و˕ ̾ل ̟ˋل ̤اش˅˺ة ˧ةˈ̧و ̤اش˅˺ة ا̏̀طو ̉لى ̪˴لإج ˽لالمو لأ ̤˕˜ˋ̾ت ك̤ا ˋل.
	- 2 أعد تركيب الشريط الذي يثبت كبل الشاشة بلوحة الشاشة.
		- 3 ̀ع ˧ة̤و ̤اش˅˺ة ̙قˈر ̉لى ا̤̏ط˅Ǥ الخ̧في ̧̤ ش˅˺ة.
- 4 ٪ قم بمحاذاة فتحات المسامير الموجودة في لوحة الشاشة مع فتحات المسامير الموجودة في الغطاء الخلفي للشاشة.
	- د أعد تركيب المسامير المثبتة للوحة الشاشة بالغطاء الخلفى للشاشة.
	- 6 ٪ قم بتوجيه كبل الشاشة عبر ألسنة التوجيه الموجودة على الغطاء الخلفي للشاشة.

- 1 أعد وضع <u>الكاميرا</u>
- 2 أعد وضع <u>إطار الشاشة</u>
- 3 أعد وضع <u>جموعة الشاشة</u>.
- 4 أعد وضع <u>مسند راحة اليد</u>.
	- 5 في أعد وضع <mark>لوحة المفاتيح</mark>
- 6 اتبع الاجراءات من الخطوة 4 إلى الخطوة 5 في إعادة وضع <u>محرك الاقراص الضوئية</u>. ȓ
- 7 اتبع الإجراءات من الخطوة ك<sup>5</sup> إلى الخطوة 5 في إعادة وضع <u>محرك الاقراص الثابتة</u>. ȓ
	- **8** أعد وضع <u>غطاء القاعدة</u>.
		- 9 أعد وضع <u>البطارية</u>

# إزالة الغطاء الخلفي للشاشة ومجموعة الهوائي

تحذيو . قبل العمل داخل الكمبيوتر ، اقرأ معلومات الانمان التي تم ٳرفاقها مع الكمبيوتر ، واتبع الخطوات الوادة في ق<u>بل العمل داخل الكمبيوتر</u> . بعد العمل ⚠ داخل الكمبيوتر، اتبع التعليات الواردة في <u>بعد العمل داخل الكمبيوتر</u> للتعرف علي المعلومات ا⁄مِضافية الخاصة بافضل ممارسات الاممان، راجع الصفحة الرئيسية الخاصة بالتّوافق <sup>التنظ</sup>يمي من خلال dell.com/regulatory\_compliance.

### المتطلبات <mark>الائ</mark>ىاسية

كمِ ) ملاحظة: تسري هذه التعليات على أجمزة الكمبيوتر المحمول المزودة بشاشة لا تعمل باللمس فقط.

- 1 ٪ قم بإزالة <mark>البطارية</mark>
- **2** ۾ بإزالة <u>غطاء القاعدة</u>
- لاسِع الإجراءات من الخطوة 1 إلى الخطوة ك<sup>ى</sup> في إزالة <u>محرك الاقراص الثابتة</u> .<br>اتبع الإجراءات من المخطوة 1 ȓ
- 4 اتبع الإجراءات من الخطوة 1 إلى الخطوة 2 في إزالة <u>محرك الاقراص الضوئية</u>. ȓ
	- 5 ٪ مَّ بإزالة ل<u>وحة المفاتيح</u>
	- 6 فم بإزالة <u>مسند راحة اليد</u>
	- 7 ٪ قم بإزالة مجموعة الشاشة.
	- **8** فم بإزالة إ<u>طار الشاشة</u>.
		- 9 قم بإزالة ا<mark>لكاميرا</mark>
	- 10 اتبع الإجراءات من الخطوة 1 إلى الخطوة 3 في إزالة <u>مسند راحة اليد</u>.

#### الاچراء

- $\bf 1$   $\,$  على الغطاء الخلفي للشاشة ومجموعة الهوائي، انزع الشريط الذي يثبت كبلات الهوائي بالغطاء الخلفي للشاشة.
	- 2 ٪ قم بإزالة كبلات الهوائى من أدلة التوجيه الموجودة على الغطاء الخلفي للشاشة.

ق ارفع كبلات الهوائي خارج الغطاء الخلفي للشاشة.

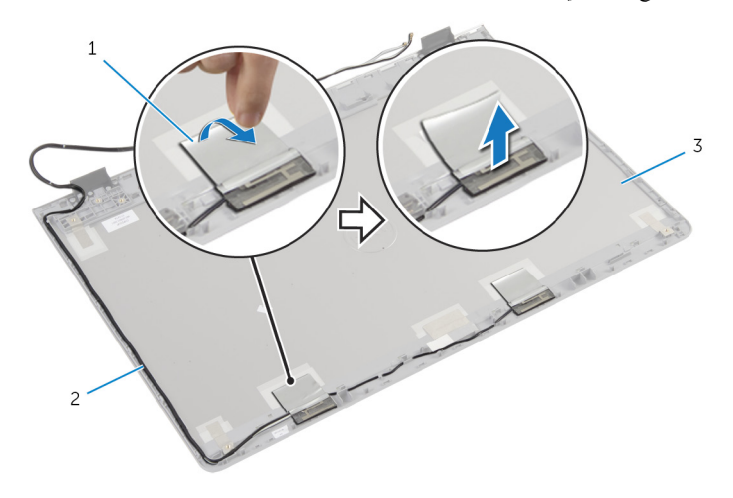

- 1 ̻طݾ 2 ̟ˋلات ̤ا ائي̶و
	- لك الغطاء الخلفي للشاشة ومجموعة الهوائي

# إعادة وضع الغطاء الخلفي للشاشة ومجموعة الهوائي

تحذير : قبل العمل داخل الكمبيوتر، اقرأ معلومات الانمان التي تم إرفاقها مع الكمبيوتر، واتبع الخطوات الوادة في <u>قبل العمل داخل الكمبيوتر</u> . بعد العمل ⚠ داخل الكمبيوتر، اتبع التعليات الواردة في <u>بعد العمل داخل الكمبيوتر</u> للتعرف علي المعلومات ا⁄مِضافية الخاصة بافضل ممارسات الاممان، راجع الصفحة الرئيسية الخاصة بالتّوافق <sup>التنظ</sup>يمي من خلال dell.com/regulatory\_compliance.

#### انځ او

- ق بتوجيه كبلات الهوائي عبر أدلة التوجيه الموجودة في الغطاء الخلفي للشاشة.  $\bm{1}$ 
	- 2 ٪ قم بلصق الشريط الذي يثبت كبلات الهوائي بالغطاء الحلفي للشاشة.

- 1 ٪ اتبع الإجراءات من الخطوة كى إلى الخطوة 6 فى إعادة وضع <u>لوحة الشاشة</u>.
	- **2** أعد وضع <u>الكاميرا</u>.
	- 3 أعد وضع إ<u>طار الشاشة</u>.
	- 4 أعد وضع <u>مجموعة الشاشة</u> .
	- <mark>5</mark> أعد وضع <u>مسند راحة اليد</u>.
		- <mark>6</mark> أعد وضع <u>لوحة المفاتيح</u>
- 7 اتبع الاجراءات من الخطوة 1 إلى الخطوة 2 في إعادة وضع <u>محرك الاقراص الضوئية</u>. ȓ
- 8 اتبع الإجراءات من الخطوة 1 إلى الخطوة ك $\,$  في إعادة وضع <u>محرك الاقراص الثابتة</u>. ȓ
	- 9 أعد وضع <u>غطاء القاعدة</u>
		- 10 أعد وضع <u>البطارية</u>

# (BIOS) تحديث نظام الادِخال والاخِراج الائساسي

قد تحتاج إلى تحديث نظام الإدخال والإخراج الاشاسي (BIOS) عندما يكون هناك تحديثًا متاحًا أو بعد إعادة تركيب لوحة النظام. لتحديث نظام الإدخال<br>. والإخراج الائساسي (BIOS):

- ابدأ تشغل الكمموتي  $\mathbf 1$
- 2 اذهب إلى dell.com/support.
- 3 ٪ إذا كان لديك رمز الخدمة الخاص بالكمبيوتر، فأكتب رمز الخدمة الخاص بالكمبيوتر وانقر فوق **إرسال**.

إذا لم يكن لديك رمز الخدمة الخاص بالكمبيوتر، فانقر فوق **أكتشاف المنتج الخاص بي** لكي تسمح بالأكتشاف التلقائي لرمز الحدمة.

**ملاحظة:** في حالة عدم اكتشاف رمز الخدمة تلقائيًا، فحدد المنتج الخاص بك من ضمن فئات المنتجات. ؚ<br>:

- 4 القر فوق Get Drivers and Downloads (جلب برامج التشفيل والتنزيلات).
	- 5 القر فوق View All Drivers (عرض كل برامج التشغيل).
	- **6** في القائمة المنسدلة **نظام التشغيل** حدد نظام التشغيل المثبت على الكمبيوتر لديك.
		- 7 انقر فوق BIOS (فظام الايدخال والايخراج الائساسي).
- 8 القر فوق Download File (تنزيل الملف) لتنزيل أحدث إصدار من BIOS للكبيوتر .
- 9 في الصفحة التالية، حدد Single-file download (تنزيل ملف واحد) وانقر فوق Continue (متابعة).
	- 10 ٪ قَمِ بحفظ الملف وبمجرد اكتمال التنزيل، انتقل إلى المجلد حيث تم حفظ ملف تحديث BIOS.
	- 11 انقر نقرًا مزدوجًا فوق رمز ملف تحديث نظام BIOS واتبع الارشادات التي تظهر على الشاشة.

#### مصادر المساعدة الذاتية

يمكنك الحصول على المعلومات والتعليمات بشأن منتجات Dell وخدماتها باستخدام مصادر المساعدة الذاتية عبر الانتِرنت.

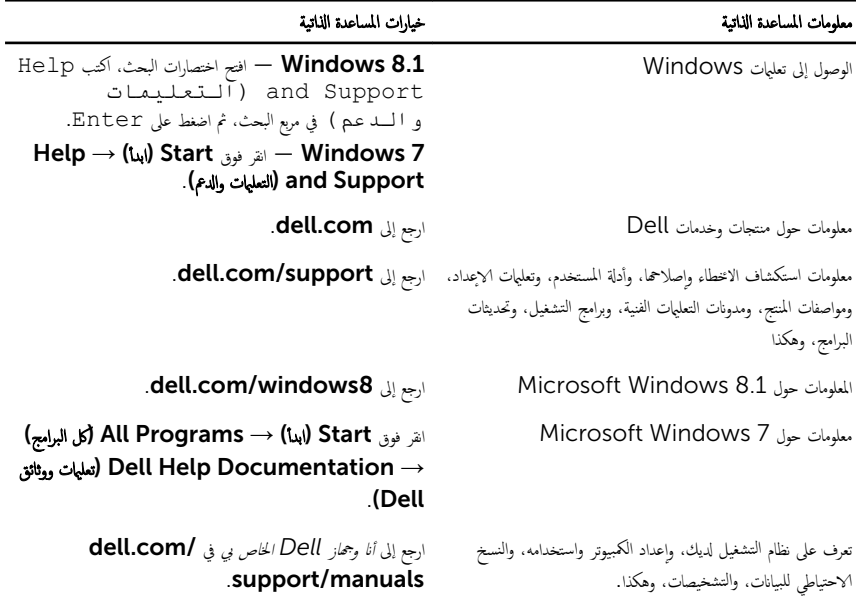

#### Dell الاتصال بشركة

للاتصال بشركة Dell. أو الدعم الفني، أو مشكلات خدمة العملاء، ارجع إلى d**ell.com/contactdell.** 

كم) ملاحظة: وتختلف حالة التوافر وفقًا للدولة والمنتج، وقد لا تتوفر بعض الخدمات في بلدك.

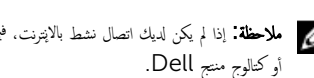

كيم ̰ك ع̤ا ر˜و ̉لى ̪˅ت̪ع̧و Գ˒ص˅ل ̉لى ةر̙˅˒و ̤ا اǤނ الخ˅˽ة ˈك ǫȓو Ȕا̻ص˅ل ̤اش˩ن ǫȓو ةرا̤ف˅˒و ̙ ̪لا˧ظة: Ȕاذا ߺ ̻كن لد̻ك ا˒ص˅ل ̭شط لإ˅ˈ Ṷ̏ ̭تǙ˕ر